#### **by Juraj Sipos, xvudpapc@savba.sk**

How to setup international keyboard in Linux or Unix with Xmodmap and XKB written by (c) Juraj Sipos. The Xmodmap is a file that XFree86 reads in order to give you a keyboard layout. This solution will work for you in setting up any international keyboard for (Debian, RedHat, Mandrake, CorelLinux) Linux, FreeBSD, OpenBSD, NetBSD and possibly every Unix that uses XFree86. The advantage of this howto is that it is not architecture specific and will work on all other systems.

# **Table of Contents**

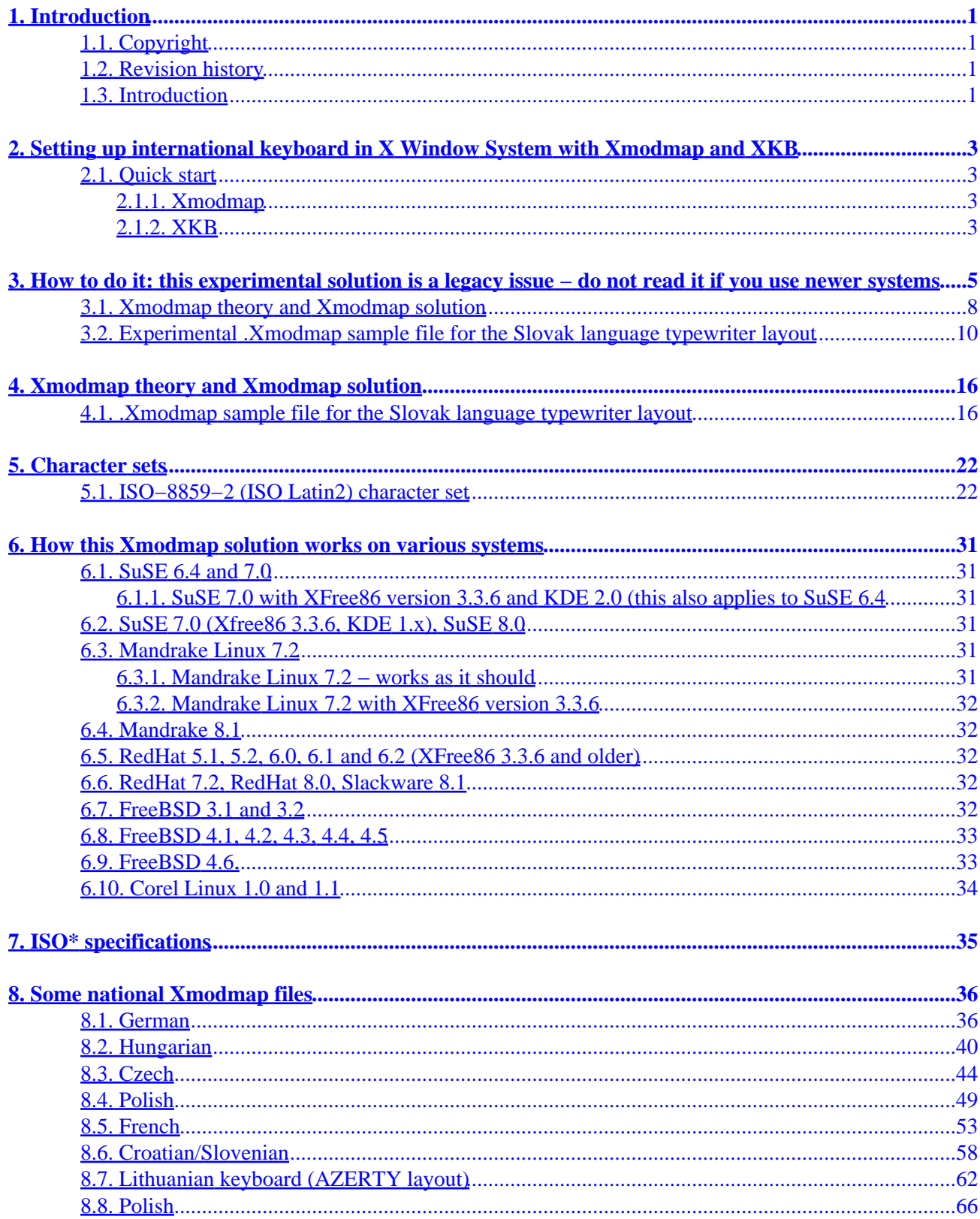

# **Table of Contents**

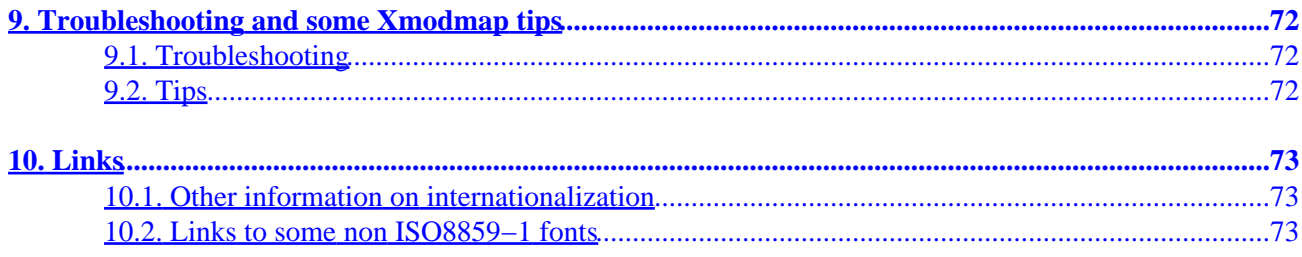

# <span id="page-3-0"></span>**1. Introduction**

# <span id="page-3-1"></span>**1.1. Copyright**

This documentation is free documentation; you can redistribute it and/or modify it under the terms of the GNU General Public License as published by the Free Software Foundation; either version 2 of the License, or (at your option) any later version.

This documentation is distributed in the hope that it will be useful, but WITHOUT ANY WARRANTY; without even the implied warranty of MERCHANTABILITY or FITNESS FOR A PARTICULAR PURPOSE. See the GNU General Public License for more details.

# <span id="page-3-2"></span>**1.2. Revision history**

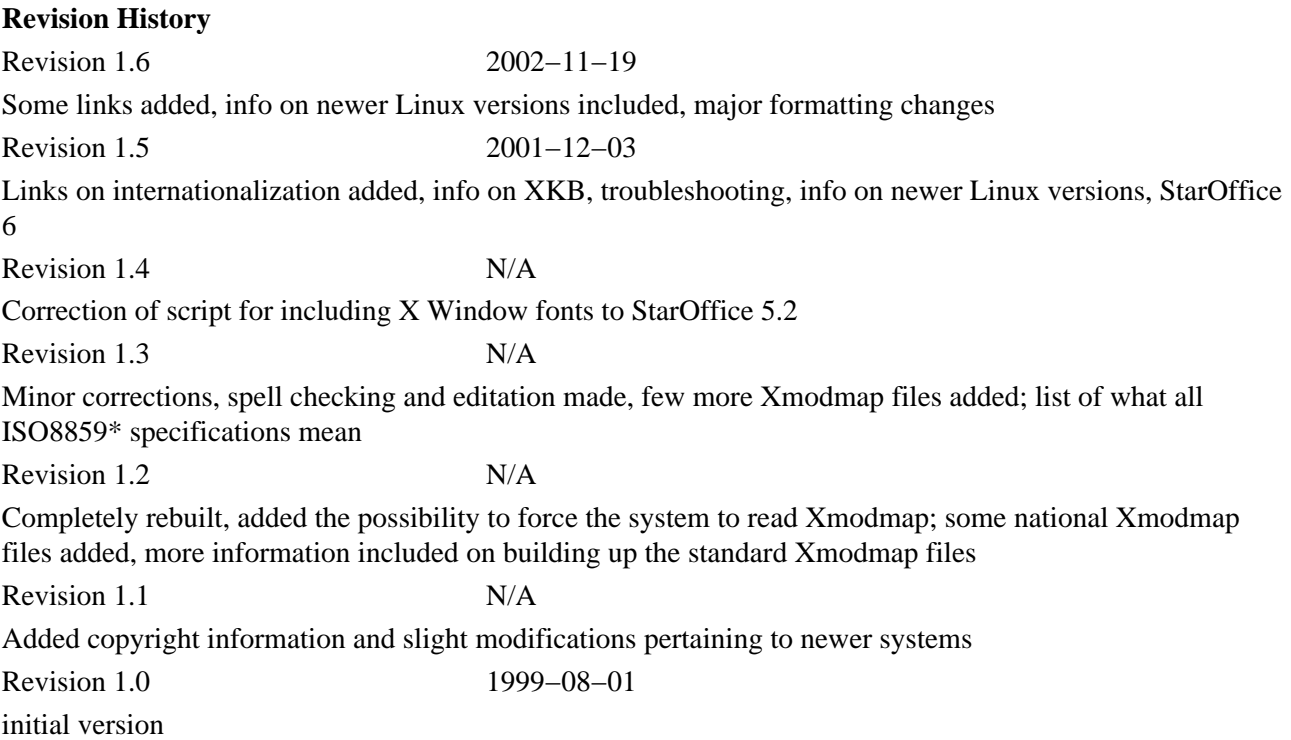

# <span id="page-3-3"></span>**1.3. Introduction**

The international keyboard Xmodmap HOWTO. Copyright (C) 1999, 2002 Juraj Sipos (xvudpapc@savba.sk). Imagine you use a Linux or a BSD OS and want to write a business letter to a person that has a foreign name with a slash or diaeresis (two dots above a letter). Czech language uses signs like o and many European languages have their special non−English characters.

This is the Xmodmap Howto, but some info on XKB is included, too. Why Xmodmap? Xmodmap is a little hackers' solution that lets you gain a complete control of a keyboard − you can map the keyboard to almost everything. You can do this with XKB, too, but it's a little dirtier way, albeit a possible one. A good idea is to keep your XKB maps clean and unmodified, so that you don't have to reinstall your Unix box. Xmodmap solution helps you map keyboard to your choice and if something goes wrong, you will be able to use

standard X keyboard. Some people also like their own customized keyboard layouts and this HOWTO will explain how to achieve this.

With information in this file you can make your own customized (international) keyboard layouts without installing any additional packages. The following information will help you set up German, Spanish, Italian, Slovak, Czech, Polish, Slovenian, Croatian, Danish, Dutch, French, Finnish, Norwegian, Estonian, Latvian, Swedish and other keyboards. You can also alternatively look at my hompage at [http://www.freebsd.nfo.sk](http://www.freebsd.nfo.sk/) to see visual layouts of various keyboards. In case you want to install Greek, Hebrew or Russian language, follow my information and apply changes pertinent to these languages also with respect to other documentation (e.g., install Greek fonts, etc., see the Cyrilic, Hebrew, or Danish howto).

# <span id="page-5-0"></span>**2. Setting up international keyboard in X Window System with Xmodmap and XKB**

# <span id="page-5-1"></span>**2.1. Quick start**

#### <span id="page-5-2"></span>**2.1.1. Xmodmap**

Make your own .Xmodmap file according to information in this file.

Write the following to your .bash\_profile in your home directory:

export LANG=language

where "language" is the language you want to use. The languages can be found in the file locale.alias in /usr/X11R6/lib/X11/locale. NOTE: some programs, like Mozilla, don't care about these user's locale settings. Run "exit" command on the console and log in again for Bash to read the statement from its .bash\_profile.

Install fonts (best are ISO8859−2 Type1 fonts for Eastern Europe, Czech or Slovak), put them in your font path in the /etc/X11/XF86Config file (on some newer systems this is not necessary). Start X Server (startx). If you use GDM or XDM and your X server is already running, restart X server. Run the command "xmodmap /.Xmodmap" from the X terminal window to force the system to read the .Xmodmap file. The dot does not have to be there. Name the xmodmap keyboard map whatever way you want. Switch keyboard by pressing a key (it is usually right Alt, Scroll Lock, it depends on how switching is defined in the xmodmap file). That's all. NOTE: This HOWTO is for the X Window System, use of national keyboards on the console is not explained here. If you are desperate, try to issue the commands like:

setfont LatArCyrHeb−14 −m 8859−2

followed by

loadkeys sk

("sk" stands for the Slovak language). Most Linuxes have their own utilities to set up console keyboards).

#### <span id="page-5-3"></span>**2.1.2. XKB**

Provided you have your fonts installed, just open the X terminal window and issue a command: setxkbmap kb, where "kb" is the keyboard layout you want to use, for example:

setxkbmap si

for the Slovenian language

setxkbmap de

for the German language

All the language names you may use are located in /usr/X11R6/lib/X11/xkb/symbols directory.

2. Setting up international keyboard in X Window System with Xmodmap and XKB 3

Alternatively, if you are using KDE 2.0, open the KDE Start button, click on Preferences, Personalization, Country & Language and choose ISO8859−2 charset. Note that this may be slightly different depending on the Linux or KDE distribution. In newer Linux distributions you don't have to do this anymore; in Slackware Linux 8.1, RedHat 8.0 or Mandrake 9 with KDE 3.0, for example, just open Preferences, Peripherals, Keyboard − choose your keyboard layout and everything should work fine (if you have the fonts pertinent for the language of your choice installed, obviously).

You will see a language icon on the KDE panel. Switch the keyboard (NOTE: this is for XKB, my xmodmap definition uses Scroll Lock for switching, other xmodmap files use Right Alt) and enjoy.

You may alternatively edit the /etc/X11/Xf86Config file as explained in the Danish Howto, or issue this command in an X terminal window for the Slovak keyboard:

setxkbmap −model pc102 −symbols 'czsk(us sk\_qwertz)' setxkbmap cs −option grp:shift toggle

In RedHat 7.2 and Mandrake 8.1, it is enough to run the following setxkbmap command from an X Terminal Window (assuming you have correct fonts installed):

setxkbmap sk

setxkbmap si

setxkbmap de

qwerty or qwertz means that the letter z Z and y Y are swapped.

To see a variety of language maps (symbols), look in the file symbols.dir in  $/\psi$ x11R6/lib/X11/xkb directory.

Some X Window managers override .Xmodmap setting. If .Xmodmap isn't read by X automatically after starting the X Window System, a good way is to force the system to read it from your root (home) directory. You will do this by issuing the following command from an X terminal window:

xmodmap /.Xmodmap

After I installed the Slovak keyboard in KDE with Xmodmap file that used definitions for ISO8859−2 keycode entities (lcaron, scaron, etc.), some changes had to be done in the system in relation to a Linux or XFree distribution. The changes mostly pertained to dead keys that did not work.

# <span id="page-7-0"></span>**3. How to do it: this experimental solution is a legacy issue − do not read it if you use newer systems**

Before the year 2000, I used the following way to customize keyboard in X Window System on some Unices. Put the following in your .bash\_profile:

export LANG=language

OR

OR for csh shell

setenv LANG=langauge

and have the Xmodmap file in your home directory. If you ask me where you may obtain such Xmodmap files, some are in this HOWTO, or go to GNOME ../share directory. The file /usr/X11R6/lib/X11/locale/locale.alias contains the aliases for langauges, so look there in order to find out what is ca\_ES or br\_FR (the exact syntax for your language to use − you cannot write "croatia" but you must write "croatian", not "Croatian"; this is very important, as Unix is case sensitive).

Now you must install the pertinent language fonts and put path in XF86Config file to these fonts. If you want to internationalize your keyboard, use the standard Xmodmap definitions first and use right alt to switch between keyboards (if you use GNOME Xmodmap files). If it does not work, do the following:

a) Copy the "Compose" file from: /usr/X11R6/lib/X11/locale/iso8859−2 to: /usr/X11R6/lib/X11/locale/iso8859−1 directory (yes, iso8859−1, not iso8859−2). Back up the original "Compose" file if you want

b) Put the included .Xmodmap file to your root directory (Slovak language, or make your own .Xmodmap file, or choose from the ones listed here).

c) Install ISO8859−2 fonts (or other pertinent fonts).

You may try to issue the command:

xset q

to see which fonts are in your path.

If you want to add fonts in your path from the X Window System, issue the command:

xset fp+/usr/fonts\_path

xset fp rehash

d) Disable every "Scroll Lock" uncommented line in your XF86Config, because our .Xmodmap file for the Slovak language uses the Scroll Lock to switch between keyboards.

3. How to do it: this experimental solution is a legacy issue – do not read it if you use newer system**§** 

e) Put the appropriate fontpath for your newly installed fonts in the XF86Config file, if necessary (Mandrake 7.2 and other OS's may not require this). The Xmodmap solution may be applied to all X keyboards of your choice.

First, I must say that in my solution (in older XFree86 versions), different mapping, if used, appears to work for Xmodmap keycodes for some ISO8859−2 keycode entities. ISO8859−2 definitions (keycode entities) like lcaron, zcaron actually do not work. This means that the ISO8859−1 definitions must be used instead and they will either give you what they say they are (aacute  $[o]=$ , eacute  $[o]=$ , etc.), or they will not give you what they say they are (using ISO8859−2 fonts, putting "threequarters" in your .Xmodmap file will not give you "3/4" but "z" with a caron, a reversed ^ above it). For example, "mu" will give lcaron, "oslash" rcaron, etc.

However, other key definitions, for example, adieresis (a with two dots above it), uacute (u with a slash above it), as well as dead\_diaeresis do not require a substitution of other definitions and work pretty well, as they're defined everywhere (a dead key is a key you press, hold it, yet nothing happens, but after pressing another key you will get a special letter).

The original "Compose" file in ../iso8859−1 directory can be fully utilized for English, Slovak or Czech keyboard layouts (Polish, Hungarian, Slovenian, Croatian) in some older XFree86 distributions, but there is only one problem − dead keys do not work. That's why you have to copy the "Compose" file from the iso8859−2 directory to iso8859−1 directory, or alternatively, you can edit the "Compose" file in iso8859−1 directory.

You can leave the Keyboard section in your XF86Config file without much change. Put (if it's not already there) the following in the "Keyboard" section:

Section "Keyboard" Protocol "Standard" XkbRules "xfree86" XkbModel "pc101" XkbLayout "us"

Force the system to read the xmodmap map by issuing the command: "xmodmap /.Xmodmap". Alternatively, you can have 60 .Xmodmap files like .Xmo1, .Xmo2, .Xmo3, .Xmo4, etc., and you may force the system to read them (xmodmap /.Xmo1). The dot means it is a hidden file and it is not necessary. You may also have xmo1, xmo2, or xmo3 Xmodmap files.

NOTE: If you are using some legacy programs like StarOffice 5.2, they have their own fonts, so Xmodmap solution will not work on older systems immediately with these applications. StarOffice 6.0 handles well conversion to win1250 and vice versa, so you can transport documents to a M\$ platform. In my Mandrake 8.0, StarOffice 6.0 was internationalized immediately after using my standard Xmodmap solution. All the fonts worked. However, with StarOffice 5.2 this is not the case. In StarOffice 5.2, you must add X fonts to StarOffice's fonts directory. Here is a script that will do it for you. Cut it, name it "so52", make it executable (chmod +x so52), copy it to the StarOffice5.2/share/xp3 directory and execute it there.

−−−−−−−−−−−−−−−−−−−−−−−−−−−−−−−cut\_here−−−−−−−−−−−−−−−−−−−−−−−−−−−−−−−−−−−

#!/bin/sh

3. How to do it: this experimental solution is a legacy issue – do not read it if you use newer system<sup>§</sup>

# Put path to your StarOffice here

STAR\_OFFICE\_ROOT=/mnt/StarOffice5.2

FONTS\_DIR=/usr/X11R6/lib/X11/fonts/ISO8859−2/Type1

# −−−−−−−−−−−−−−−−−−−−−−−−−−−−−−−−−−−−−−−−−−−−−−−−−−−−−−−−−−−−−−−−−−−−−−−

# Don't edit the script here

# −−−−−−−−−−−−−−−−−−−−−−−−−−−−−−−−−−−−−−−−−−−−−−−−−−−−−−−−−−−−−−−−−−−−−−−

XP3\_DIR=\$STAR\_OFFICE\_ROOT/share/xp3

if [ −e \$XP3\_DIR/psstd.fonts.il2 ]; then

echo "Changes were already done!"

echo "If there's a problem, delete the file"

echo " \$XP3\_DIR/psstd.fonts.il2"

exit 1

fi

if [ −e \$FONTS\_DIR/afm ]; then

AFM\_DIR=\$FONTS\_DIR/afm

else

AFM\_DIR=\$FONTS\_DIR

fi

# Link AFM files.

ln −sf \$AFM\_DIR/\*.[aA][fF][mM] \$XP3\_DIR/fontmetrics/afm

# Link PFB files.

ln −sf \$FONTS\_DIR/\*.[pP][fF][bB] \$XP3\_DIR/pssoftfonts

grep "\.pf" \$FONTS\_DIR/fonts.dir \

| sed −e 's/\.pfb /, /g' −e 's/−0−0−0−0−/−%d−%d−%d−%d−/g' \

> \$XP3\_DIR/psstd.fonts.il2

cat \$XP3\_DIR/psstd.fonts.il2 >> \$XP3\_DIR/psstd.fonts

3. How to do it: this experimental solution is a legacy issue - do not read it if you use newer system<sup>3</sup>

−−−−−−−−−−−−−−−−−−−−−−−−−−−−−−−−−−−−cut\_here−−−−−−−−−−−−−−−−−−−−−−−−−−−−−

StarOffice 5.2 fully recognizes Word97 documents even written in other languages, but a converter from iso8859−2 to win1250 encoding is necessary in order to transport ISO8859−2 documents to M\$ platform. For html documents this is not necessary.

StarOffice 5.2 can be thus used by professional translators.

### <span id="page-10-0"></span>**3.1. Xmodmap theory and Xmodmap solution**

If you want to edit and make your own .Xmodmap keyboard layout definitions, I'll explain one line of the .Xmodmap file to make clear what you should do.

This example can be used for all keycodes. For example, the line:

keycode  $0x11 = 8$  asterisk aacute 8

(note: keycode 0x11 is derived from the "xkeycaps" utility; you can also use the X Window "xev" utility to explore keyboard puzzles.)

says that the first pair, the default one, (number "8" and "asterisk") will display number "8" when you press keycode 0x11 ("8"), will display asterisk when a "shift" key is pressed. After pressing the Scroll Lock, there's another definition: ISO\_NEXT\_GROUP, which means that when you press the default "8" key, no "8" will be displayed, but aacute (á); when you press the "shift" key, number "8" will be displayed. So if you change "aacute" and "8", anything you put instead of "aacute" and "8" will be displayed, for example:

keycode  $0x11 = 8$  asterisk semicolon colon

will give you "semicolon" and "colon" in your  $0x11$  keycode after pressing the Scroll Lock.

The ISO\_NEXT\_GROUP is defined by another line. If this line is not defined, you will be able to use only two definitions ("8" and "asterisk") − look at my .Xmodmap file. If you delete the ISO\_NEXT\_GROUP (the next pair of definitions on the right), you will have only one group of keyboard definitions ("8" and "asterisk"). Be careful when editing the .Xmodmap file. You mustn't delete definitions that enable utilization of the Scroll Lock unless you know what you are doing (or you map the second keyboard by right Alt). These are the lines such as:

keycode  $0x4e = ISO$  Next Group

add mod5 = ISO\_Next\_Group,

etc. You must also keep in mind that Unices are case sensitive. If you want to find out more about keycodes, install the package "xkeycaps" or use "xev".

The following symbols on your right is what I found out through my research. This is just an example. When you use a "Pound" definition in the Xmodmap file, the X Window System will display you a Lslash instead (in relation to using iso8859−2 fonts, of course). When you choose some easy KDE text editor, select iso8859−2 fonts charset from the fonts menu. NOTE: vowel \*acute (uacute, eacute, etc.) signs require no substitution, therefore I omitted iacute, aacute, etc., here.

ISO8859−1 entity will give you the: ISO8859−2 entity

in our nonstandard or experimental Xmodmap keycode definition

egrave ccaron

ugrave uring

agrave racute

ecircumflex "c" with something at the bottom of it

ucircumflex Lslash "Pound" in Xmodmap gives you Lslash.

Lcaron Writing "yen" will give us Lcaron

Scaron copyright (will give us Scaron)

Tcaron guillemotleft (will give us Tcaron)

Zcaron registered

lcaron mu

scaron onesuperior

tcaron guillemotright

zcaron threequarters

Cacute AE

Eogonek find out yourself

Edieresis Edieresis

ecaron igrave

onequarter zacute

questiondown z with a ring above it

Dcaron find out yourself

Ooblique Rcaron

thorn t with something at the bottom of it

Sterling Lstroke

yen Lcaron

3. How to do it: this experimental solution is a legacy issue – do not read it if you use newer system**§** 

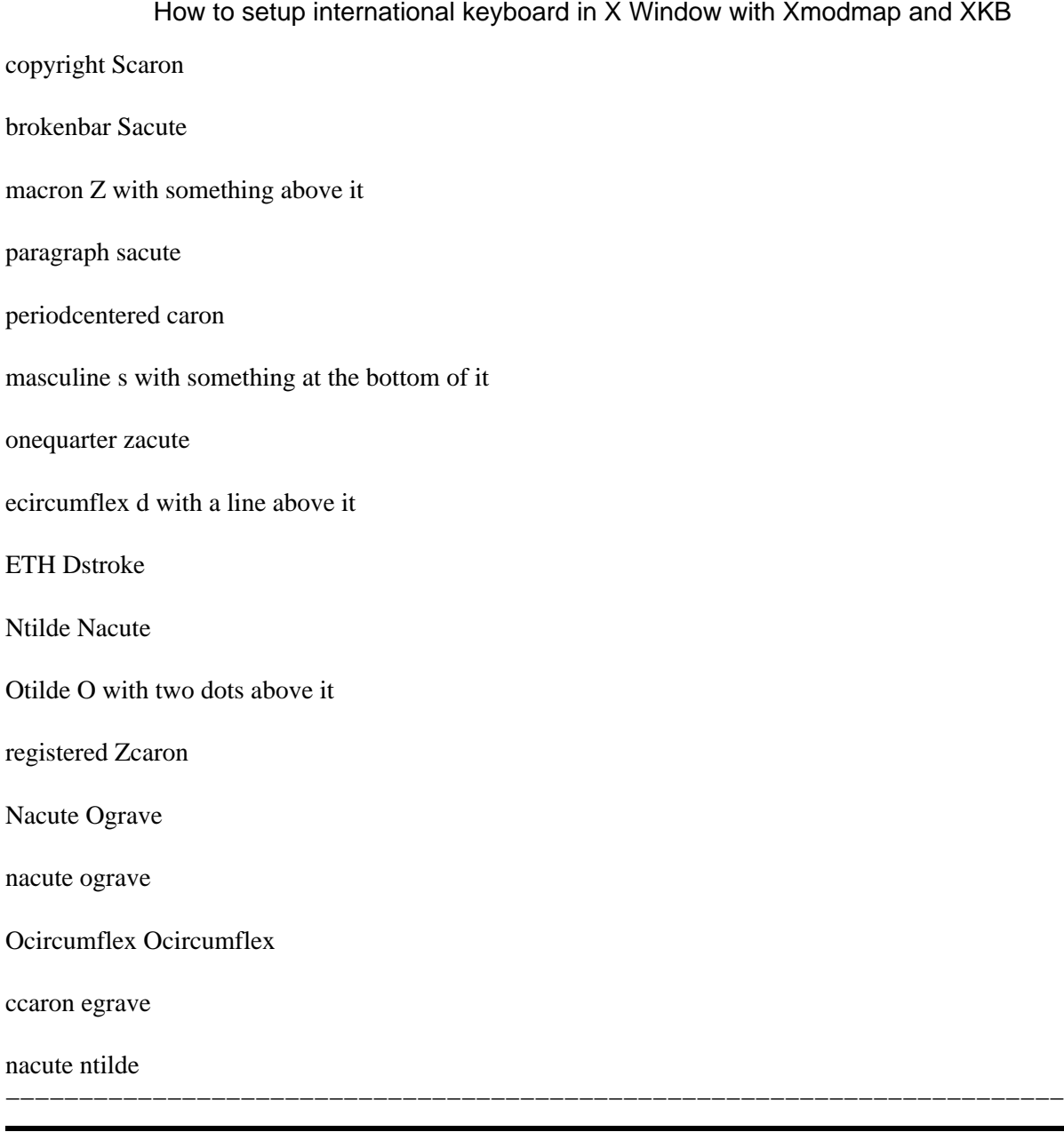

### <span id="page-12-0"></span>**3.2. Experimental .Xmodmap sample file for the Slovak language typewriter layout**

You may use this file as an example to build your own xmodmap keyboard layouts.

 $\text{cut\_here}$ 

keycode  $0x09$  = Escape

keycode  $0x43 = F1$  F11 F1 Multi\_key

keycode 0x44 = F2 F12 F2 F12

keycode  $0x45 = F3 F13 F3 F13$  idiaeresis

- keycode  $0x46 = F4 F14 F4 F14 mu$  yen
- keycode  $0x47 = F5 F15 F15$  guillemotright guillemotleft
- keycode  $0x48 = F6 F16 F6 F16$  ograve
- keycode  $0x49 = F7 F17 F7$  dead\_abovedot oacute
- keycode  $0x4A = F8 F18 F8$  dead breve acute
- keycode 0x4B = F9 F19 F9 dead\_cedilla ugrave
- keycode  $0x4C = F10 F20 F10 dead\_ogonek$
- keycode  $0x5F = F11 F21$  dead\_acute dead\_caron
- keycode  $0x60 = F12 F22$  dead\_abovering dead\_diaeresis
- keycode  $0x6F = Print$  Execute dead\_iota
- keycode 0x4E = ISO\_Next\_Group
- keycode  $0x6E = P$ ause
- keycode  $0x31$  = grave asciitilde semicolon dead\_diaeresis
- keycode  $0x0A = 1$  exclam plus 1
- keycode  $0x0B = 2$  at mu 2
- keycode  $0x0C = 3$  numbersign onesuperior 3
- keycode  $0x0D = 4$  dollar egrave 4
- keycode  $0x0E = 5$  percent  $0x0bb5$
- keycode  $0x0F = 6$  asciicircum threequarters 6
- keycode  $0x10 = 7$  ampersand yacute 7
- keycode  $0x11 = 8$  asterisk aacute 8
- keycode  $0x12 = 9$  parenleft iacute 9
- keycode  $0x13 = 0$  parenright eacute 0
- keycode  $0x14 =$  minus underscore equal percent
- keycode  $0x15$  = equal plus dead acute dead caron
- keycode  $0x33$  = backslash bar ograve parenright
- 3. How to do it: this experimental solution is a legacy issue do not read it if you use newer system<sup>ts</sup>
- keycode  $0x16 = BackSpace$
- keycode  $0x6A =$  Insert
- keycode  $0x61$  = Home
- keycode  $0x63$  = Prior
- keycode 0x4D = Num\_Lock Pointer\_EnableKeys
- keycode  $0x70 = KP\_Divide$  slash
- keycode  $0x3F = KP$ \_Multiply asterisk
- keycode  $0x52 = KP\_Subtract minus$
- keycode  $0x17 = Tab ISO\_Left\_Tab$
- keycode  $0x18 = q Q$
- keycode  $0x19 = w W$
- keycode  $0x1A = eE$
- keycode  $0x1B = rR$
- keycode  $0x1C = tT$
- keycode  $0x1D = yYzZ$
- keycode  $0x1E = u U$
- keycode  $0x1F = iI$
- keycode  $0x20 = o O$
- keycode  $0x21 = p P$
- keycode  $0x22$  = bracketleft braceleft uacute slash
- keycode 0x23 = bracketright braceright adiaeresis parenleft
- keycode  $0x24$  = Return
- $keycode$  0x6B = Delete
- keycode  $0x67 =$  End
- keycode  $0x69$  = Next
- keycode  $0x4F = KP_$  Home 7 KP\_Home
- 3. How to do it: this experimental solution is a legacy issue do not read it if you use newer system **12**
- keycode  $0x50 = KP\_Up 8$
- keycode  $0x51 = KP$ Prior 9
- keycode  $0x56 = KP\_Add$  plus
- keycode  $0x42 = Caps\_Lock$
- keycode  $0x26 = a A$
- keycode  $0x27 = s$  S
- keycode  $0x28 = d D$
- keycode  $0x29 = fF$
- keycode  $0x2A = g G$
- keycode  $0x2B = hH$
- keycode  $0x2C = j J$
- keycode  $0x2D = kK$
- keycode  $0x2E = 1L$
- keycode  $0x2F =$  semicolon colon ocircumflex quotedbl
- keycode  $0x30$  = apostrophe quotedbl section exclam
- keycode  $0x53 = KP{\_}Left4$
- keycode  $0x54 = KP_B$ egin 5
- keycode  $0x55 = KP\_Right 6$
- keycode 0x32 = Shift\_L ISO\_Next\_Group
- keycode  $0x34 = z Z y Y$
- keycode  $0x35 = x X$
- keycode  $0x36 = c C$
- keycode  $0x37 = vV$
- keycode  $0x38 = b$  B
- keycode  $0x39 = n N$
- keycode  $0x3A = m M$

3. How to do it: this experimental solution is a legacy issue – do not read it if you use newer system<sup>3</sup>

- keycode  $0x3B =$ comma less comma question
- keycode  $0x3C$  = period greater period colon
- keycode  $0x3D =$  slash question minus underscore
- keycode  $0x3E = Shift_R$
- keycode  $0x62 = Up$
- keycode  $0x57 = KP\_End 1$
- keycode  $0x58 = KP\_Down$  2
- keycode  $0x59 = KP$ Next 3
- keycode  $0x6C = KP_{\text{Enter}}$  Return
- keycode 0x25 = Control\_L ISO\_Next\_Group
- !keycode 0x40 = Alt\_L Meta\_L
- keycode  $0x40 = Meta_L Alt_L$
- keycode  $0x41$  = space
- keycode  $0x71 = Alt_R Meta_R$
- keycode  $0x6D =$ Control\_R
- keycode  $0x64 =$  Left
- keycode  $0x68 = Down$
- keycode  $0x66 =$ Right
- keycode  $0x5A = KP$  Insert 0
- keycode  $0x5B = KP$  Delete period
- !keysym Alt\_L = Meta\_L
- !keysym F12 = Multi\_key
- clear Shift
- !clear Lock
- clear Control
- clear Mod1

clear Mod4

clear Mod5

- add Shift = Shift\_L Shift\_R
- add Control = Control\_L Control\_R
- !add  $Mod1 = Alt_L Alt_R$
- add Mod1 = Meta\_L Alt\_R
- add  $Mod2 = Num\_Lock$
- add Mod5 = ISO\_Next\_Group
- !add  $Mod1 =$
- !add Mod2 = Alt\_R Alt\_L Mode\_switch
- keycode  $0x73 = ISO$  Next Group
- keycode  $0x74 = dead_acute$  dead\_diaeresis
- keycode  $0x75$  = dead caron dead abovering

cut here

You may find almost any xmodmap file in the GNOME directory in (SuSE) /opt/gnome/share/xmodmap (with standard ISO8859−1,2 and other definitions). To switch between the keyboards, use right Alt.

# <span id="page-18-0"></span>**4. Xmodmap theory and Xmodmap solution**

If you want to edit and make your own .Xmodmap keyboard layout definitions, I'll explain one line of the .Xmodmap file to make clear what you should do.

This explanation can be used for all keycodes. For example, the line:

keycode  $0x11 = 8$  asterisk aacute 8

(note: keycode 0x11 is derived from the "xkeycaps" utility; you can also use the X Window "xev" utility to explore keyboard puzzles.)

says that the first pair, the default one, (number "8" and "asterisk") will display number "8" when you press keycode 0x11 ("8"), will display asterisk when a "shift" key is pressed. After pressing the Scroll Lock, there's another definition: ISO\_NEXT\_GROUP, which means that when you press the default "8" key, no "8" will be displayed, but aacute (á); when you press the "shift" key, number "8" will be displayed. So if you change "aacute" and "8", anything you put instead of "aacute" and "8" will be displayed, for example:

keycode  $0x11 = 8$  asterisk semicolon colon

will give you "semicolon" and "colon" in your  $0x11$  keycode after pressing the Scroll Lock.

The ISO\_NEXT\_GROUP is defined by another line. If this line is not defined, you will be able to use only two definitions ("8" and "asterisk") − look at my .Xmodmap file. If you delete the ISO\_NEXT\_GROUP (the next pair of definitions on the right), you will have only one group of keyboard definitions ("8" and "asterisk"). Be careful when editing the .Xmodmap file. You mustn't delete definitions that enable utilization of the Scroll Lock unless you know what you are doing (or you map the second keyboard by right Alt). These are the lines such as:

keycode  $0x4e = ISO$  Next Group

add mod $5 = ISO$  Next Group,

etc. You must also keep in mind that Unixes are case sensitive. If you want to find out more about keycodes, install the package "xkeycaps" or use "xev".

### <span id="page-18-1"></span>**4.1. .Xmodmap sample file for the Slovak language typewriter layout**

The following .Xmodmap sample file consists of two groups of keyboard definitions you my use in addition to your default or XKB keyboard choice. You may use this file as an example to build your own keyboard maps. This file needs editing for your specific purposes and it's here only as a hint. If you change letters like "y Y" to "t T", you will have "t T", etc. on your keyboard where you normally have "y Y" keys. So you see that thus you can have almost absolute control of your keyboard − something which in Microsoft Windows operating system can only be achieved by special and certainly expensive programs. Use the Scroll Lock to switch between the first and second group of key definitions.

\_\_\_\_\_\_\_\_\_\_\_\_\_\_\_\_\_\_\_\_\_\_\_cut\_here\_\_\_\_\_\_\_\_\_\_\_\_\_\_\_\_\_\_\_\_\_\_\_\_\_

keycode  $0x09$  = Escape

4. Xmodmap theory and Xmodmap solution 16

- keycode  $0x43 = F1$  F11 F1 Multi\_key
- keycode  $0x44 = F2 F12 F2 F12$
- keycode  $0x45 = F3 F13 F3 F13$  idiaeresis
- keycode  $0x46 = F4 F14 F4 F14 mu$  yen
- keycode  $0x47 = F5 F15 F15$  guillemotright guillemotleft
- keycode  $0x48 = F6 F16 F6 F16$  ograve
- keycode  $0x49 = F7 F17 F7$  dead\_abovedot oacute
- keycode  $0x4A = F8 F18 F8$  dead\_breve acute
- keycode  $0x4B = F9 F19 F9 dead_cedilla ugrave$
- keycode  $0x4C = F10 F20 F10$  dead ogonek
- keycode  $0x5F = F11 F21$  dead\_acute dead\_caron
- keycode  $0x60 = F12 F22$  dead\_abovering dead\_diaeresis
- keycode  $0x6F = Print$  Execute dead\_iota
- keycode  $0x4E = ISO$  Next\_Group
- keycode  $0x6E = P$ ause
- keycode  $0x31$  = grave asciitilde semicolon dead\_diaeresis
- keycode  $0x0A = 1$  exclam plus 1
- keycode  $0x0B = 2$  at lcaron 2
- keycode  $0x0C = 3$  numbersign scaron 3
- keycode  $0x0D = 4$  dollar ccaron 4
- keycode  $0x0E = 5$  percent tcaron 5
- keycode  $0x0F = 6$  asciicircum zcaron 6
- keycode  $0x10 = 7$  ampersand yacute 7
- keycode  $0x11 = 8$  asterisk aacute 8
- keycode  $0x12 = 9$  parenleft iacute 9
- keycode  $0x13 = 0$  parenright eacute 0
- 4. Xmodmap theory and Xmodmap solution 17
- keycode  $0x14 =$  minus underscore equal percent
- keycode  $0x15$  = equal plus dead\_acute dead\_caron
- keycode  $0x33$  = backslash bar ncaron parenright
- keycode  $0x16 = BackSpace$
- keycode  $0x6A =$  Insert
- keycode  $0x61$  = Home
- keycode  $0x63$  = Prior
- keycode 0x4D = Num\_Lock Pointer\_EnableKeys
- keycode  $0x70 = KP\_Divide$  slash
- keycode  $0x3F = KP$ \_Multiply asterisk
- keycode  $0x52 = KP\_Subtract minus$
- keycode  $0x17 = Tab ISO\_Left\_Tab$
- keycode  $0x18 = q$  Q
- keycode  $0x19 = w W$
- keycode  $0x1A = eE$
- keycode  $0x1B = r R$
- keycode  $0x1C = tT$
- keycode  $0x1D = yYzZ$
- keycode 0x1E = u U
- keycode  $0x1F = iI$
- keycode  $0x20 = o O$
- keycode  $0x21 = p P$
- keycode  $0x22$  = bracketleft braceleft uacute slash
- keycode 0x23 = bracketright braceright adiaeresis parenleft
- keycode  $0x24$  = Return
- keycode 0x6B = Delete
- 4. Xmodmap theory and Xmodmap solution 18
- keycode  $0x67 =$ End
- keycode  $0x69$  = Next
- keycode  $0x4F = KP$  Home 7 KP Home
- keycode  $0x50 = KP\_Up 8$
- keycode  $0x51 = KP$  Prior 9
- keycode  $0x56 = KP\_Add$  plus
- keycode  $0x42 = Caps\_Lock$
- keycode  $0x26 = a A$
- keycode  $0x27 = s$  S
- keycode  $0x28 = d D$
- keycode  $0x29 = fF$
- keycode  $0x2A = g G$
- keycode  $0x2B = hH$
- keycode  $0x2C = j J$
- keycode  $0x2D = kK$
- keycode  $0x2E = 1L$
- keycode  $0x2F =$  semicolon colon ocircumflex quotedbl
- keycode  $0x30$  = apostrophe quotedbl section exclam
- keycode  $0x53 = KP{\_}Left4$
- keycode  $0x54 = KP_B$ egin 5
- keycode  $0x55 = KP_Right 6$
- keycode 0x32 = Shift\_L ISO\_Next\_Group
- keycode  $0x34 = z Z y Y$
- keycode  $0x35 = x X$
- keycode  $0x36 = c C$
- keycode  $0x37 = vV$
- 4. Xmodmap theory and Xmodmap solution 19
- keycode  $0x38 = b$  B
- keycode  $0x39 = n N$
- keycode  $0x3A = m M$
- keycode  $0x3B = \text{comm}$  less comma question
- keycode  $0x3C$  = period greater period colon
- keycode  $0x3D =$  slash question minus underscore
- keycode  $0x3E = Shift_R$
- keycode  $0x62 = Up$
- keycode  $0x57 = KP\_End 1$
- keycode  $0x58 = KP\_Down$  2
- keycode  $0x59 = KP$ Next 3
- keycode  $0x6C = KP_{\text{Enter}}$  Return
- keycode 0x25 = Control\_L ISO\_Next\_Group
- !keycode 0x40 = Alt\_L Meta\_L
- keycode  $0x40 = Meta_L Alt_L$
- keycode  $0x41$  = space
- keycode  $0x71 = Alt_R Meta_R$
- keycode  $0x6D =$ Control\_R
- keycode  $0x64 =$  Left
- keycode  $0x68 = Down$
- keycode  $0x66 = Right$
- keycode  $0x5A = KP\_Insert 0$
- keycode  $0x5B = KP$  Delete period
- !keysym  $Alt_L = Meta_L$
- !keysym  $F12 = Multi_{key}$
- clear Shift
- 4. Xmodmap theory and Xmodmap solution 20

!clear Lock

clear Control

clear Mod1

clear Mod2

clear Mod3

clear Mod4

clear Mod5

add Shift = Shift\_L Shift\_R

add Control = Control\_L Control\_R

!add  $Mod1 = Alt_L Alt_R$ 

add Mod1 = Meta\_L Alt\_R

add  $Mod2 = Num\_Lock$ 

add Mod5 = ISO\_Next\_Group

!add  $Mod1 =$ 

!add Mod2 = Alt\_R Alt\_L Mode\_switch

keycode 0x73 = ISO\_Next\_Group

keycode  $0x74 = dead$  acute dead diaeresis

keycode  $0x75$  = dead\_caron dead\_abovering

 $_$ cut $_$ here $_$ 

# <span id="page-24-0"></span>**5. Character sets**

If you want to build an .Xmodmap and you know how the character looks visually, you may have problems about knowing how it is defined by name. A good site that may help you with this may be: [http://www.geocities.com/gorazd.hribar/latin−2/eng−iso−8859−2.html](http://www.geocities.com/gorazd.hribar/latin-2/eng-iso-8859-2.html) Here you can see ISO8859−2 characters visually.

I also included here some ISO8859−2 Character definitions for you to know which names are used for pertinent keys. It may not be complete and you should not bother about the keycode numbers, but notice how keys are named. Much of this information is useful to build a keyboard with ISO8859−1 characters only, or a combination of East European characters and Western characters. If you're going to use other languages than the Central European or West−European ones, find a pertinent table for your ISO\*\*\* character set on the Internet. The gdkkeysyms.h file that contains all the crazy names for keycode entities including hexcodes is in (older versions of RedHat) /usr/include/gdk/ directory. If no gdkkeysyms.h file is on your sustem, see the file /usr/X11R6/include/X11/keysymdef.h (you must install XFree86 development package to make use of this directory), or try to look in /lib/perl5/site\_perl/5.6.0/i386−linux/GTK/keysyms.pm (it also contains names of keycode entities including hex codes). If you have a newer version of PERL, the version number "5.6.0" may differ. The similar thing should apply to other systems (FreeBSD), too, as they also use PERL.

# <span id="page-24-1"></span>**5.1. ISO−8859−2 (ISO Latin2) character set**

Xmodmap entities with their word definitions (which you put in the Xmodmap file) and their visual representation. Some word definitions lack their visual forms.

```
−−−−−−−−−−−−−−−−−−−−−−−−−−−−−−−−−−−−−−−−−−−−−−−−−−−−−−−−−−−−−−−−−−−−−−
space
exclam !
quotedbl "
numbersign #
dollar $
percent
ampersand &
quoteright '
parenleft (
parenright )
asterisk *
plus +
```
comma , hyphen − period . slash / zero 0 one 1 two 2 three 3 four 4 five 5 six 6 seven 7 eight 8 nine 9 colon : semicolon ;  $less <$ equal  $=$ greater > > question ? at @ A A B B C C D D

E E

- ${\rm F \; F}$
- G G
- H H
- I I
- J J
- K K
- 
- L L
- M M
- N N
- O O
- P P
- 
- Q Q
- R R
- S S
- T T
- U U
- V V
- W W
- X X
- Y Y

#### Z Z

bracketleft [

backslash \

bracketright ]

asciicircum ^

underscore \_

quoteleft `

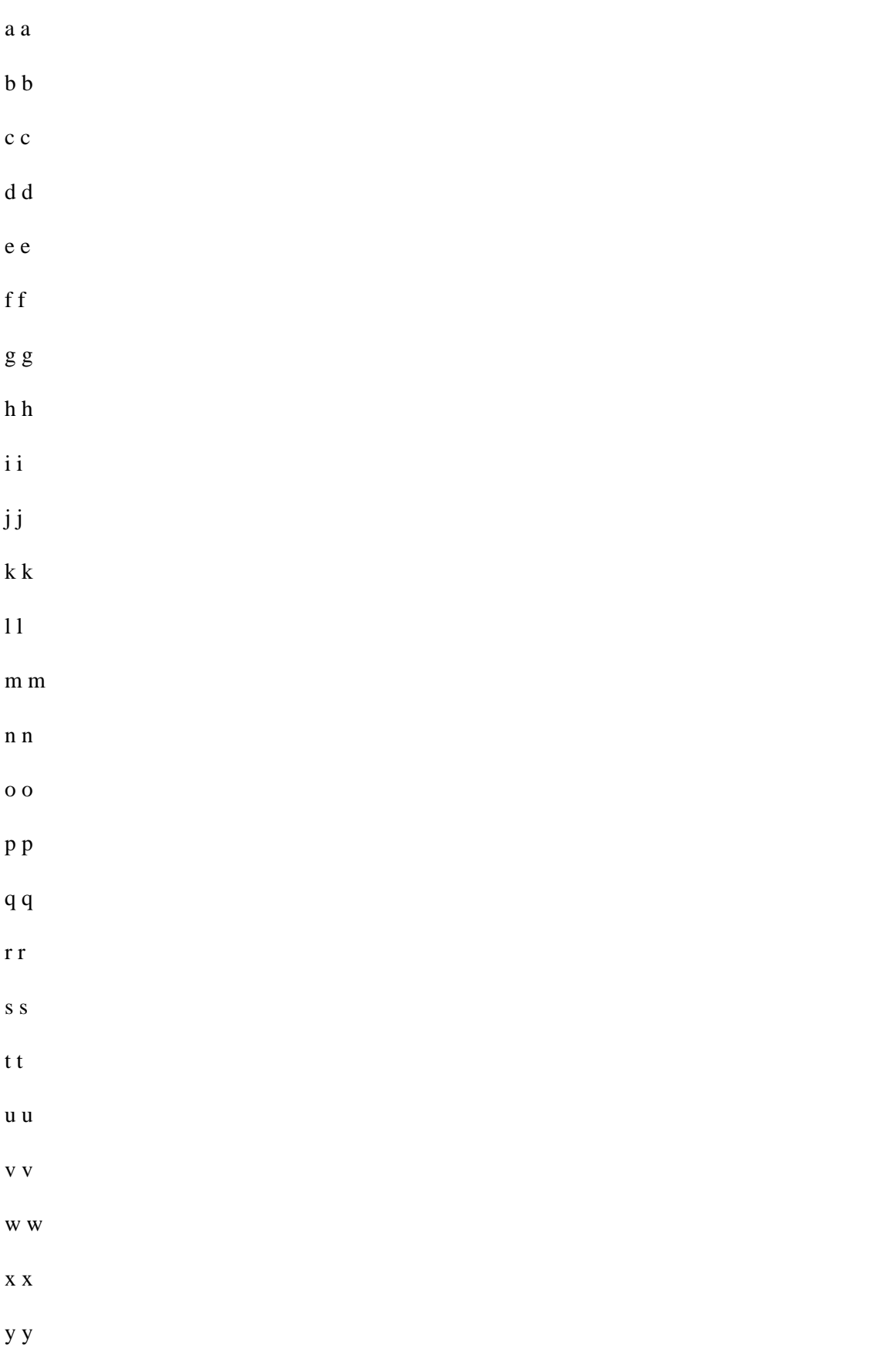

z z braceleft { bar | braceright } tilde space Aogonek breve Lslash currency Lcaron Sacute section dieresis Scaron ` Scedilla Tcaron d Zacute y hyphen Zcaron } Zdotaccent degree aogonek ogonek lslash acute

lcaron >

sacute [

caron

cedilla

scaron a

scedilla

tcaron e

zacute

hungarumlaut

zcaron ~

zdotaccent

Racute

Aacute

Acircumflex

Abreve

Adieresis

Lacute

Cacute

Ccedilla

Ccaron 

Eacute É

Eogonek

Edieresis

Ecaron

Iacute Í

Icircumflex

Dcaron

Eth

Nacute C

Ncaron G

Oacute Ó

**Ocircumflex** 

Ohungarumlaut

Odieresis

multiply

Rcaron X

Uring n

Uacute Ú

hungarumlaut

Udieresis

Yacute

Tcedilla

germandbls

racute

aacute á

acircumflex

abreve

adieresis

lacute

cacute

ccedilla

ccaron

eacute eogonek edieresis ecaron iacute icircumflex dcaron dbar nacute ncaron oacute ocircumflex ohungarumlaut odieresis divide rcaron uring uacute uhungarumlaut udieresis yacute tcedilla dotaccent

First, if you are using older systems (see the legacy solution), try to see if definitions will give you (after installing pertinent fonts and building the Xmodmap map with keyboard definitions for X) what they say they are. If they will not give you what they say they are, see my legacy soluttion.

−−−−−−−−−−−−−−−−−−−−−−−−−−−−−−−−−−−−−−−−−−−−−−−−−−−−−−−−−−−−−−−−−−−−−−

# <span id="page-33-0"></span>**6. How this Xmodmap solution works on various systems**

# <span id="page-33-1"></span>**6.1. SuSE 6.4 and 7.0**

#### <span id="page-33-2"></span>**6.1.1. SuSE 7.0 with XFree86 version 3.3.6 and KDE 2.0 (this also applies to SuSE 6.4**

No LANG=language statement is necessary in your bash\_profile. You may use the Xmodmap file with standard ISO8859−2 keycode definitions and the .Xmodmap file (not from the legacy solution). Unfortunately, although you may immediately start writing with ISO8859−2 keycodes, the dead keys are not working properly and export LANG=language does not work here in order to make these dead keys work. There's also some bug with fonts or something – KDE 2.0 (or older XFree86 does not properly handle ISO8859−2 fonts together with Xmodmap. Old kedit, newest GNOME's gedit and StarOffice 5.2 work well (after applying the above script for StarOffice 5.2).

After copying the Compose file from /usr/X11R6/lib/X11/locale/iso8859−2/ to the /usr/X11R6/lib/X11/locale/iso8859−1/, you may start elegantly working with dead keys. This was also tested on StarOffice 5.2.

# <span id="page-33-3"></span>**6.2. SuSE 7.0 (Xfree86 3.3.6, KDE 1.x), SuSE 8.0**

SuSE 7.0 works same as above. SuSE 8.0 works without problems − just apply the xmodmap command on your xmodmap keyboard definition and you are ready to go. It is a good idea to install support for your national language in Yast2, if there is a problem.

# <span id="page-33-4"></span>**6.3. Mandrake Linux 7.2**

#### <span id="page-33-5"></span>**6.3.1. Mandrake Linux 7.2 − works as it should**

Yes, it works as it should − I used the "kcmshell Personalization/kcmlayout", command, which is in the menu in Configuration  $>$  KDE  $>$  Personalization  $>$  keyboard layout and after just putting the LANG=language statement in my .bash\_profile, StarOffice worked immediately (with ISO8859−2 fonts added to its directory) and I only switched the keyboards. I chose Czechoslovakian as the second language and could write in Czech with ISO8859−2 characters on my screen. (I used the script for putting the ISO8859−2 fonts for StarOffice). Unfortunatelly, the KDE 2.0 kedit could not visualize the ISO8859−2 fonts and after switching the keyboard and selecting ISO8859−2 charset I saw this: ??????? instead of lcaron, scaron, etc., but \*acute symbols (uacute, aacute, etc.) displayed well.

The maps in /usr/X11R6/lib/X11/xkb/symbols can be modified on the fly, but this is a dirtier way than to modify Xmodmap maps. You switch keyboards from the panel flag icon.

#### <span id="page-34-0"></span>**6.3.2. Mandrake Linux 7.2 with XFree86 version 3.3.6**

Apply the standard .Xmodmap keycodes (scaron, lcaron, not "threequarters" or "mu", etc.) and issue the command: "xmodmap /.Xmodmap" and you may work by switching the keyboards by pressing Scroll Lock (if you use my Xmodmap file; if you use other Xmodmap file, try right Alt or whatever else that is defined in the Xmodmap file).

The FontPath statement in /etc/X11/XF86Config and /etc/X11/XF86Config does not have to be changed:

FontPath "unix/:1"

The XFree86 reads automatically your fonts, but I put the ISO8859−2 fonts to /usr/share/fonts directory (same as in RedHat). Surprisingly, you do not have to copy the ../ISO8859−2/Compose file to ../ISO8859−1 directory and dead keys work nicely.

### <span id="page-34-1"></span>**6.4. Mandrake 8.1**

These distributions work well as they should. In KDE, you must open the menu: Start > Preferences > Personalization > Country and Language, where you will change CHARSET from ISO8859−1 to ISO8859−2 (or ISO8859−X for any other language of your choice). Then you may either select a keyboard layout − Peripherals, Keyboard (Slovak is included with dozens of other keyboard XKB maps) from the menu: Start > Configuration > KDE > Personalisation > Peripherals > Keyboard, or you may choose my Standard Xmodmap solution. No other files require editing. That's great! Alternatively, you can set your keyboard with setxkbmap command (see section FreeBSD 4.4).

# <span id="page-34-2"></span>**6.5. RedHat 5.1, 5.2, 6.0, 6.1 and 6.2 (XFree86 3.3.6 and older)**

The legacy solution must be used here. No LANG=language statement is necessary in your bash\_profile. Here the "experimental" .Xmodmap solution works ("mu" instead of "lcaron", etc.) and you must copy the Compose file from ../IS08859−2 to ISO8859−1 directory in order for dead keys to work. There is only one XF86Config file in /etc/X11 and its FontPath must contain path to the pertinent fonts.

### <span id="page-34-3"></span>**6.6. RedHat 7.2, RedHat 8.0, Slackware 8.1**

RedHat 7.2 behaves same as Mandrake 8.1. RedHat 8.0, with KDE 3, works nicely without problems − you can use the xmodmap solution immediately without digging up in the system and changing configurations. You do not have to go to Look and Feel menu in the Preferences menu − you can either apply the xmodmap solution immediately, or you can choose to configure (add) keyboard in the Preferences − Peripherals menu (if you decide for XKB). You will have the keyboard icon placed on the panel and you just click on it to switch between keyboards. Slackware 8.1 behaves exactly as RedHat 8.0, I only had to include the "export= language command (both for XKB and Xmodmap solution) in the Bash profile for the dead keys to work.

# <span id="page-34-4"></span>**6.7. FreeBSD 3.1 and 3.2**

Internationalization works the same way as with RedHat 5.1, 5.2, 6.0, 6.1, 6.2

### <span id="page-35-0"></span>**6.8. FreeBSD 4.1, 4.2, 4.3, 4.4, 4.5**

No LANG=language statement is necessary in your bash\_profile. But you must put this to /etc/profile: LANG=cs\_CZ.ISO\_8859−2; export LANG

FreeBSD 4.1, 4.2, 4.3, 4.4 does not use Slovak locale, so we must use the Czech one here. It really does not matter. Here this depends on XFree86. Because the FreeBSD guys are too conservative about newer versions, they ship FreeBSD with older versions of XFree86. In FreeBSD 4.1 the experimental .Xmodmap solution works and you have to copy the ../ISO8859−2/Compose file to ../ISO8859−1 directory to make the dead keys work.

### <span id="page-35-1"></span>**6.9. FreeBSD 4.6.**

The Standard Xmodmap solution works well. I think this version has some problems with installation − after installing the system, I missed some things I had selected in the installation wizard. A good idea would be to upgrade.

If you decide to run setxkbmap (FreeBSD or Linux), you may use

setxkbmap si

as a command from an X Terminal for the Slovenian language

setxkbmap se

for Swedish

setxkbmap de

for German, etc.

A brief overview of names that stand for XKB maps:

am Armenian keyboard

be Belgian

de German

ca Canadian

cs Czech

dk Danish

es Spanish

fi Finnish
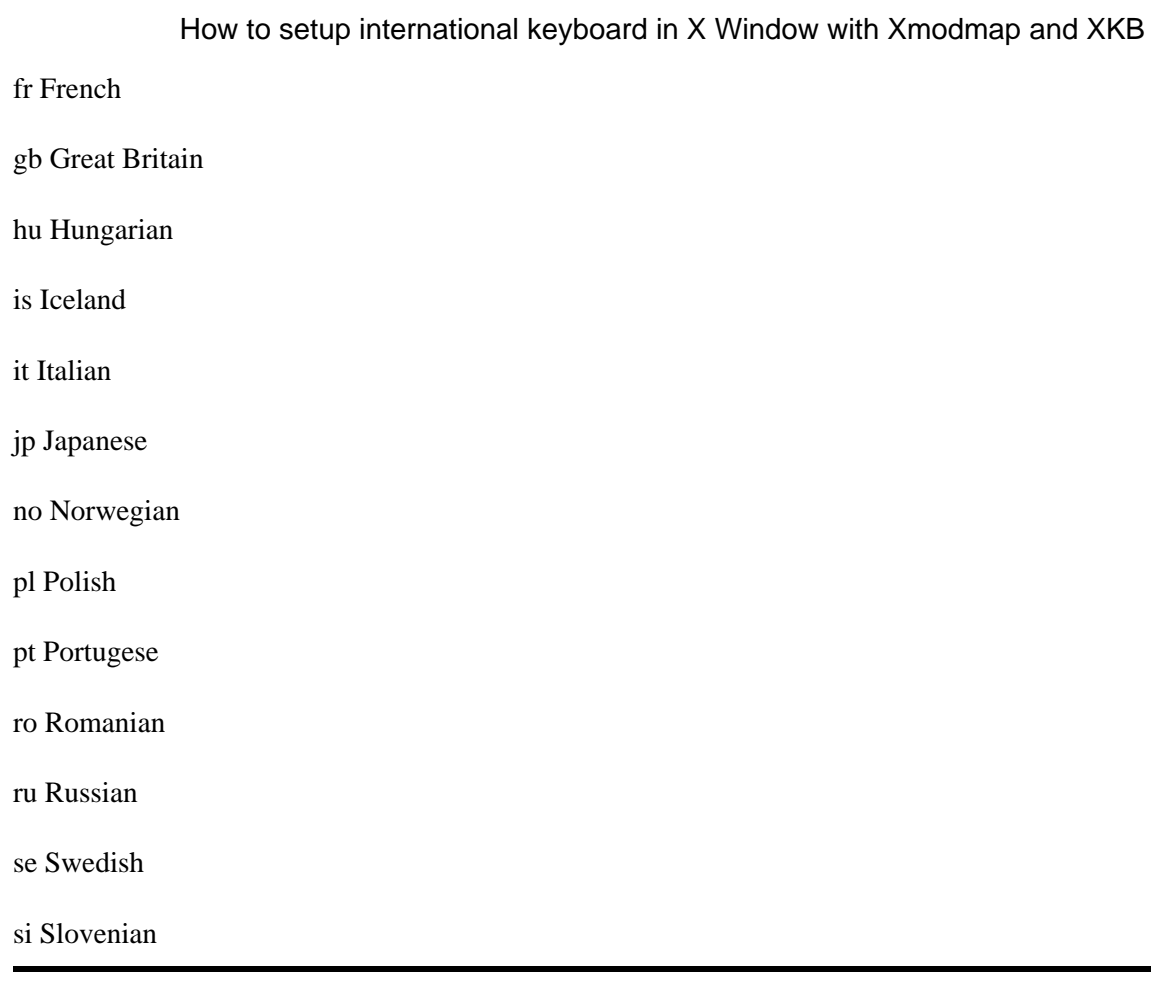

# **6.10. Corel Linux 1.0 and 1.1**

Same as with FreeBSD 3.x − legacy Xmodmap solution must be applied.

# **7. ISO\* specifications**

−−−−−−−−−−−−−−−−−−−−−−−−−−−−−−−−−−−−−−−−−−−−−−−−−−−−−−−−−−−−−−−−−−− ISO8859−0

old, replaced by ISO 8859−14 and ISO 8859−15.

ISO8859−1 Western Europe: Danish, Dutch, English, Faeroese, Finnish, Flemish, French, German, Icelandic, Irish, Italian, Norwegian, Portuguese, Spanish, and Swedish. Many other languages can be written with this.

ISO8859−2 Eastern Europe: Czech, Slovak, English, German, Hungarian, Polish, Romanian, Serbo−Croatian, Slovak, Slovene.

ISO8859−3 English, Esperanto, Galician, Maltese and Turkish.

ISO8859−4 English, Baltic languages − Estonian, Latvian, Lithuanian, and Scandinavian languages − Danish, Faeroese, Icelandic, Lappish, Norwegian, and Swedish.

ISO8859−5 Latin/Cyrillic alphabet: Bulgarian, Byelorussian, English, Macedonian, Russian, Serbian, Ukrainian.

ISO8859−6 Latin/Arabic alphabet: English, Arabic.

ISO8859−7 Latin/Greek alphabet: English, Greek.

ISO8859−8 Latin/Hebrew alphabet: English, Hebrew.

ISO8859−9 Latin alphabet: Danish, Dutch, English, Finnish, French, German, Irish, Italian, Norwegian, Portuguese, Spanish, Swedish, Turkish, formed by extending ISO8859−1.

ISO8859−10 Latin alphabet: Modification of ISO8859−4

ISO8859−11 Latin/Thai alphabet.

ISO8859−12 Reserved.

ISO8859−13 Baltic.

ISO8859−14 Celtic

ISO8859−15 Similar to Latin−1

ISO8859−16 Albanian, Croatian, English, Finnish, French, German, Hungarian, Irish Gaelic, Italian, Latin, Polish, Romanian, Slovenian, Lithuanian, and Scandinavian languages (Danish, Faeroese, Icelandic.

# **8. Some national Xmodmap files**

Please note: I'am not the author of these files and don't mail me if you find something incorrect in them. These files were taken from the GNOME distribution and the main focus of this howto is to tell you how to map various keycode entities. Use right Alt to switch the keyboard.

# **8.1. German**

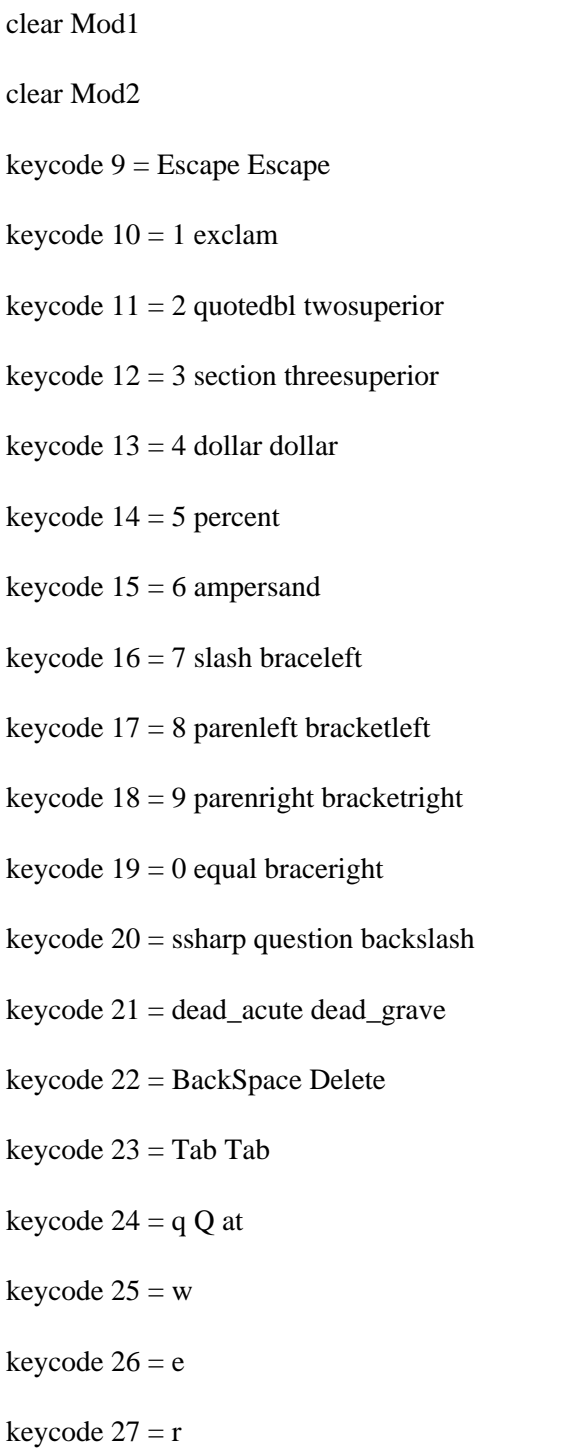

8. Some national Xmodmap files 36

- keycode  $28 = t$
- keycode  $29 = z$
- keycode  $30 = u$
- keycode  $31 = i$
- keycode  $32 = o$
- keycode  $33 = p$
- keycode 34 = udiaeresis Udiaeresis
- keycode 35 = plus asterisk dead\_tilde
- keycode  $36$  = Return
- keycode  $37 =$  Control\_L
- keycode  $38 = a$
- keycode  $39 = s$
- keycode  $40 = d$
- keycode  $41 = f$
- keycode  $42 = g$
- keycode  $43 = h$
- keycode  $44 = j$
- keycode  $45 = k$
- keycode  $46 = 1$
- keycode 47 = odiaeresis Odiaeresis
- keycode 48 = adiaeresis Adiaeresis
- keycode 49 = dead\_circumflex degree
- keycode  $50 = Shift\_L$
- keycode 51 = numbersign apostrophe
- keycode  $52 = y$
- keycode  $53 = x$
- 8. Some national Xmodmap files 37
- keycode 54 = c
- keycode  $55 = v$
- keycode  $56 = b$
- keycode  $57 = n$
- keycode  $58 = m$
- keycode 59 = comma semicolon
- keycode 60 = period colon Multi\_key
- keycode  $61 =$  minus underscore
- keycode  $62 = Shift_R$
- keycode  $63 = KP$  Multiply
- keycode 64 = Alt\_L Meta\_L
- keycode  $65$  = space space
- $keycode 66 = Caps\_Lock$
- keycode  $67 = F1$  F11
- keycode  $68 = F2 F12$
- keycode  $69 = F3 F13$
- keycode  $70 = F4 F14$
- keycode  $71 = F5 F15$
- keycode  $72 = F6 F16$
- keycode  $73 = F7 F17$
- keycode  $74 = F8 F18$
- keycode  $75 = F9 F19$
- keycode  $76 = F10 F20$
- keycode  $77 = Num\_Lock$
- keycode 78 = Scroll\_Lock
- keycode  $79 = KP_7$
- 8. Some national Xmodmap files 38
- keycode  $80 = KP_8$
- keycode  $81 = KP_9$
- keycode 82 = KP\_Subtract
- keycode  $83 = KP_4$
- keycode  $84 = KP_5$
- keycode  $85 = KP_6$
- keycode  $86 = KP\_Add$
- keycode  $87 = KP_1$
- keycode  $88 = KP_2$
- keycode  $89 = KP_3$
- keycode  $90 = KP_0$
- $keycode 91 = KP\_Decimal$
- keycode 94 = less greater bar
- keycode  $95 = F11$  F11
- keycode  $96 = F12 F12$
- $keycode 108 = KP_{\text{Enter}}$
- keycode  $109 =$ Control\_R
- keycode  $112 = KP\_Divide$
- keycode  $113 = Mode$ \_switch
- keycode  $114 =$ Break
- keycode  $110 = Find$
- keycode  $98 = Up$
- keycode  $99$  = Prior
- keycode  $100 =$ Left
- keycode  $102 =$ Right
- keycode 115 = Select
- 8. Some national Xmodmap files 39

keycode  $104 =$ Down

keycode  $105 =$  Next

keycode  $106$  = Insert

! right windows−logo key

! in "windows" keyboards the postion of the key is annoying, is where AltGr

! usually resides, so go define it as AltGr

keycode  $116 = Mode$ \_switch

! right windows−menu key

keycode  $117 = \text{Multi\_key}$ 

add  $Mod1 = Alt_L$ 

add Mod2 = Mode\_switch

### **8.2. Hungarian**

clear Mod1

clear Mod2

!charset "iso−8859−2"

keycode  $9 =$  Escape

keycode  $10 = 1$  apostrophe asciitilde

keycode  $11 = 2$  quotedbl dead\_caron

keycode  $12 = 3$  plus dead\_circumflex

keycode  $13 = 4$  exclam dead\_breve

keycode  $14 = 5$  percent degree

keycode  $15 = 6$  slash dead\_ogonek

keycode  $16 = 7$  equal dead\_grave

keycode 17 = 8 parenleft dead\_abovedot

keycode  $18 = 9$  parenright dead\_acute

- keycode 19 = odiaeresis Odiaeresis dead\_doubleacute
- keycode 20 = udiaeresis Udiaeresis dead\_diaeresis
- keycode 21 = oacute Oacute dead\_cedilla
- keycode 22 = BackSpace Delete
- keycode  $23 = Tab$  Tab
- keycode  $24 = q Q$  backslash
- keycode  $25 = w$  W bar
- keycode  $26 = e E$  currency
- keycode  $27 = r$
- keycode  $28 = t$
- keycode  $29 = z$
- keycode  $30 = u$
- keycode  $31 = i$  I iacute Iacute
- keycode  $32 = o$
- keycode  $33 = p$
- keycode 34 = odoubleacute Odoubleacute division
- keycode 35 = uacute Uacute
- keycode 36 = Return
- keycode  $37 =$ Control\_L
- keycode  $38 = a$
- keycode  $39 = s$  S dstroke
- keycode  $40 = d D$  Dstroke
- keycode  $41 = fF$  bracketleft
- keycode  $42 = g G$  bracketright
- keycode  $43 = h$
- keycode  $44 = j$  J Iacute iacute
- 8. Some national Xmodmap files 41
- keycode 45 = k K lstroke Lstroke
- keycode 46 = l L Lstroke lstroke
- keycode 47 = eacute Eacute dollar
- keycode 48 = aacute Aacute ssharp
- keycode  $49 = 0$  section
- keycode  $50 = Shift_L$
- $keycode 51 = udoubleacute Udoubleacute current$
- keycode  $52 = y$  Y greater
- keycode  $53 = x X$  numbersign
- keycode  $54 = c$  C ampersand
- keycode  $55 = v \text{ V at}$
- keycode  $56 = b$  B braceleft
- keycode  $57 = n$  N braceright
- keycode  $58 = m$
- keycode 59 = comma question semicolon
- keycode 60 = period colon Multi\_key
- keycode  $61 =$  minus underscore asterisk
- keycode  $62 = Shift_R$
- keycode  $63 = KP$ \_Multiply
- keycode 64 = Alt\_L Meta\_L
- $keycode 65 = space space$
- $keycode 66 = caps\_Lock$
- keycode  $67 = F1$  F11
- keycode  $68 = F2 F12$
- keycode  $69 = F3 F13$
- keycode  $70 = F4 F14$
- 8. Some national Xmodmap files 42
- keycode  $71 = F5 F15$
- keycode  $72 = F6 F16$
- keycode  $73 = F7 F17$
- keycode  $74 = F8 F18$
- keycode  $75 = F9 F19$
- keycode 76 = F10 F20
- keycode 77 = Num\_Lock
- keycode 78 = Scroll\_Lock
- keycode  $79 = KP_7$
- keycode  $80 = KP_8$
- keycode  $81 = KP_9$
- keycode 82 = KP\_Subtract
- keycode  $83 = KP_4$
- keycode  $84 = KP_5$
- keycode  $85 = KP_6$
- keycode  $86 = KP\_Add$
- keycode  $87 = KP_1$
- keycode  $88 = KP_2$
- keycode  $89 = KP_3$
- keycode  $90 = KP_0$
- $keycode 91 = KP\_Decimal$
- keycode 94 = iacute Iacute less
- keycode  $95 = F11$  F11
- keycode  $96 = F12 F12$
- keycode  $108 = KP_{\text{.}}$  Enter
- keycode  $109 =$ Control\_R
- 8. Some national Xmodmap files 43

keycode  $112 = KP\_Divide$ 

- keycode  $113 = Mode$ \_switch
- keycode  $114 =$ Break
- keycode  $110 =$  Find
- keycode  $98 = Up$
- keycode  $99$  = Prior
- keycode  $100 =$ Left
- keycode  $102 =$ Right
- keycode  $115 =$  Select
- keycode  $104 =$ Down
- keycode  $105 = Next$
- keycode  $106$  = Insert
- keycode 107 = Delete

! as dead\_ogonek, dead\_caron, dead\_breve and dead\_doubleacute doesn't exist

! (yet), I put also compose lines for use with respectively dead\_cedilla,

```
! dead_circumflex, dead_tilde and dead_tilde
```
add  $Mod1 = Alt_L$ 

add Mod2 = Mode\_switch

### **8.3. Czech**

! Converted keytable file to xmodmap file

clear Mod1

clear Mod2

 $keycode 9 = Escale$  Escape

keycode  $10 =$  plus 1 asciitilde

keycode  $11 =$  ecaron 2 dead\_caron

- keycode  $12 =$  scaron 3 asciicircum
- keycode  $13 =$ ccaron 4 dead\_breve
- keycode  $14 =$ rcaron 5 degree
- keycode 15 = zcaron 6 dead\_ogonek
- keycode  $16 =$  yacute 7 dead grave
- keycode 17 = aacute 8 dead\_abovedot
- keycode 18 = iacute 9 dead\_acute
- keycode 19 = eacute 0 dead\_doubleacute
- keycode 20 = equal percent dead\_diaeresis
- keycode  $21$  = dead acute dead caron dead cedilla
- keycode 22 = BackSpace Delete
- keycode  $23 = Tab Tab$
- keycode  $24 = q Q$  backslash
- keycode  $25 = w$  W bar
- keycode  $26 = e E$  currency
- keycode  $27 = r$
- keycode  $28 = t$
- keycode  $29 = z$
- keycode  $30 = u$
- keycode  $31 = i$
- keycode  $32 = o$
- keycode  $33 = p$
- keycode  $34$  = uacute slash division
- keycode  $35$  = parenright parenleft
- keycode  $36$  = Return
- $keycode 37 = Control_L$
- 8. Some national Xmodmap files 45
- keycode  $38 = a$
- keycode 39 = s S dstroke Dstroke
- keycode  $40 = d$  D Dstroke dstroke
- keycode  $41 = fF$  bracketleft
- keycode  $42 = g G$  bracketright
- keycode  $43 = h$
- keycode  $44 = j$
- keycode  $45 = k K$  lstroke Lstroke
- keycode 46 = l L Lstroke lstroke
- keycode  $47 =$ uring quotedbl dollar
- keycode  $48$  = section exclam ssharp
- keycode 49 = semicolon degree
- keycode  $50 = \text{Shift\_L}$
- keycode 51 = dead\_diaeresis dead\_acute currency
- keycode  $52 = y Y$  greater
- keycode  $53 = x X$  numbersign
- keycode  $54 = c$
- keycode  $55 = v$  V at
- keycode  $56 = b$  B braceleft
- keycode  $57 = n$  N braceright
- keycode  $58 = m$
- keycode  $59 = \text{comm}$  question
- keycode  $60 =$  period colon Multi\_key
- $keycode 61 = minus underscore$
- keycode  $62 = Shift_R$
- keycode  $63 = KP\_Multiply$
- 8. Some national Xmodmap files 46
- keycode 64 = Alt\_L Meta\_L
- keycode  $65$  = space space
- $keycode 66 = Caps\_Lock$
- keycode  $67 = F1$  F11
- keycode  $68 = F2 F12$
- keycode  $69 = F3 F13$
- keycode  $70 = F4 F14$
- keycode  $71 = F5 F15$
- keycode  $72 = F6 F16$
- keycode  $73 = F7 F17$
- keycode  $74 = F8 F18$
- keycode  $75 = F9 F19$
- keycode  $76 = F10 F20$
- keycode  $77 = Num\_Lock$
- keycode 78 = Scroll\_Lock
- keycode  $79 = KP_7$
- keycode  $80 = KP_8$
- keycode  $81 = KP_9$
- keycode  $82 = KP\_Subtract$
- keycode  $83 = KP_4$
- keycode  $84 = KP_5$
- keycode  $85 = KP_6$
- keycode  $86 = KP\_Add$
- keycode  $87 = KP_1$
- keycode  $88 = KP_2$
- keycode  $89 = KP_3$
- 8. Some national Xmodmap files 47
- keycode  $90 = KP_0$
- keycode 94 = ampersand asterisk less
- keycode  $95 = F11$  F11
- keycode  $96 = F12 F12$
- keycode  $108 = KP$  Enter
- keycode  $109 =$ Control\_R
- keycode  $112 = KP\_Divide$
- keycode  $113 = Mode$ \_switch
- keycode  $114 =$ Break
- keycode  $110 =$  Find
- keycode  $98 = Up$
- keycode  $99$  = Prior
- keycode  $100 =$ Left
- keycode  $102 =$ Right
- keycode  $115 =$  Select
- keycode  $104 =$ Down
- keycode  $105 = Next$
- keycode  $106$  = Insert
- ! right windows−logo key
- ! in "windows" keyboards the postion of the key is annoying, is where AltGr
- ! usually resides, so go definie it as AltGr
- keycode  $116 = Mode$ \_switch
- ! right windows−menu key
- keycode  $117 = \text{Multi\_key}$
- add  $Mod1 = Alt_L$
- add Mod2 = Mode\_switch
- 8. Some national Xmodmap files 48

#### **8.4. Polish**

! The "AltGr" (right Alt) key generates Mode\_switch

- keycode  $0x09$  = Escape
- keycode  $0x43 = F1$
- keycode  $0x44 = F2$
- keycode  $0x45 = F3$
- keycode  $0x46 = F4$
- keycode  $0x47 = F5$
- keycode  $0x48 = F6$
- keycode  $0x49 = F7$
- keycode  $0x4A = F8$
- keycode  $0x4B = F9$
- keycode  $0x4C = F10$
- keycode  $0x5F = F11$
- keycode  $0x60 = F12$
- keycode  $0x6F = Print$
- keycode  $0x4E = Multi\_key$
- keycode  $0x6E = Pause$
- keycode  $0x31$  = grave asciitilde
- keycode  $0x0A = 1$  exclam
- keycode  $0x0B = 2$  at
- keycode  $0x0C = 3$  numbersign
- keycode  $0x0D = 4$  dollar
- keycode  $0x0E = 5$  percent
- keycode  $0x0F = 6$  asciicircum
- 8. Some national Xmodmap files 49
- keycode  $0x10 = 7$  ampersand section
- keycode  $0x11 = 8$  asterisk
- keycode  $0x12 = 9$  parenleft
- keycode  $0x13 = 0$  parenright
- keycode  $0x14 =$  minus underscore
- keycode  $0x15$  = equal plus
- keycode  $0x33 =$  backslash bar
- keycode  $0x16 = BackSpace$
- keycode  $0x6A = Insert$
- keycode  $0x61$  = Home
- keycode  $0x63 =$ Prior
- $keycode$  0x4D = Num\_Lock
- keycode  $0x70 = KP\_Divide$
- keycode  $0x3F = KP\_Multiply$
- keycode  $0x52 = KP$ \_Subtract
- keycode  $0x17 = Tab$
- keycode  $0x18 = Q$
- keycode  $0x19 = W$
- keycode 0x1A = e E eogonek Eogonek
- keycode  $0x1B = R$
- keycode  $0x1C = T$
- keycode  $0x1D = Y$
- keycode  $0x1E = U$
- keycode  $0x1F = I$
- keycode 0x20 = o O oacute Oacute
- keycode  $0x21 = P$
- 8. Some national Xmodmap files 50
- keycode 0x22 = bracketleft braceleft
- keycode  $0x23$  = bracketright braceright
- keycode  $0x24$  = Return
- $keycode$  0x6B = Delete
- keycode  $0x67 =$ End
- keycode  $0x69 = Next$
- keycode  $0x4F = KP_7$
- keycode  $0x50 = KP_8$
- keycode  $0x51 = KP_9$
- keycode  $0x56 = KP\_Add$
- keycode  $0x42 = Caps\_Lock$
- keycode 0x26 = a A aogonek Aogonek
- keycode  $0x27 = s$  S sacute Sacute
- keycode  $0x28 = D$
- keycode  $0x29 = F$
- keycode  $0x2A = G$
- keycode  $0x2B = H$
- keycode  $0x2C = J$
- keycode  $0x2D = K$
- keycode 0x2E = l L lstroke Lstroke
- $keycode$  0x2 $F =$ semicolon colon
- keycode  $0x30$  = apostrophe quotedbl
- keycode  $0x53 = KP_4$
- keycode  $0x54 = KP_5$
- keycode  $0x55 = KP_6$
- keycode  $0x32 = Shift_L$
- 8. Some national Xmodmap files 51
- keycode 0x34 = z Z zabovedot Zabovedot
- keycode  $0x35 = x X$  zacute Zacute
- keycode  $0x36 = c$  C cacute Cacute
- keycode  $0x37 = V$
- keycode  $0x38 = B$
- keycode 0x39 = n N nacute Nacute
- keycode  $0x3A = M$
- $keycode$  0x3B = comma less
- keycode  $0x3C$  = period greater Multi\_key
- keycode  $0x3D =$ slash question
- keycode  $0x3E = Shift_R$
- keycode  $0x62 = Up$
- keycode  $0x57 = KP_1$
- keycode  $0x58 = KP_2$
- keycode  $0x59 = KP_3$
- keycode  $0x6C = KP_{\text{}}E$ nter
- keycode  $0x25 =$ Control\_L
- keycode 0x40 = Alt\_L Meta\_L
- keycode  $0x41$  = space
- keycode  $0x71 = Mode$ \_switch
- keycode  $0x6D =$ Control\_R
- keycode  $0x64 =$  Left
- keycode  $0x68 = Down$
- keycode  $0x66 =$ Right
- keycode  $0x5A = KP_0$
- $keycode 0x5B = KP\_Decimal$
- 8. Some national Xmodmap files 52

! right windows−logo key

! in "windows" keyboards the postion of the key is annoying, is where AltGr

! usually resides, so go definie it as AltGr

keycode 116 = Mode\_switch

! right windows−menu key

keycode  $117 =$  Multi\_key

clear Shift

clear Lock

clear Control

clear Mod1

clear Mod2

clear Mod3

clear Mod4

clear Mod5

```
add Shift = Shift\_L Shift\_R
```

```
add Lock = Caps_Lock
```
add Control = Control\_L Control\_R

add  $Mod1 = Alt_L$ 

!Mode\_switch

add  $Mod2 = Mode$  switch

### **8.5. French**

clear Mod1

clear Mod2

 $keycode 9 = Escope Escale$ 

keycode  $10 =$ ampersand 1

- keycode  $11$  = eacute 2 dead\_tilde
- keycode  $12$  = quotedbl 3 numbersign
- keycode 13 = apostrophe 4 braceleft
- keycode 14 = parenleft 5 bracketleft
- keycode  $15 =$  minus 6 bar
- keycode 16 = egrave 7 dead\_grave
- keycode 17 = underscore 8 backslash
- keycode 18 = ccedilla 9 asciicircum
- keycode  $19$  = agrave 0 at
- keycode 20 = parenright degree bracketright
- keycode  $21$  = equal plus braceright
- keycode 22 = BackSpace
- keycode  $23 = Tab$  Tab
- keycode  $24 = a$
- keycode  $25 = z$
- keycode  $26 = e E$  currency
- keycode  $27 = r$
- keycode  $28 = t$
- keycode  $29 = y$
- keycode  $30 = u$
- keycode  $31 = i$
- keycode  $32 = o$
- keycode  $33 = p$
- keycode 34 = dead\_circumflex dead\_diaeresis
- keycode  $35 =$  dollar sterling currency
- keycode 36 = Return
- 8. Some national Xmodmap files 54

- $keycode 37 = Control_L$
- keycode  $38 = q$
- keycode  $39 = s$
- keycode  $40 = d$
- keycode  $41 = f$
- keycode  $42 = g$
- keycode  $43 = h$
- keycode  $44 = j$
- keycode  $45 = k$
- keycode  $46 = 1$
- keycode  $47 = m M$
- keycode  $48 =$ ugrave percent
- keycode  $49 =$  twosuperior
- keycode  $50 = Shift\_L$
- keycode  $51$  = asterisk mu
- keycode  $52 = w$
- keycode  $53 = x$
- keycode  $54 = c$
- keycode  $55 = v$
- keycode  $56 = b$
- keycode  $57 = n$
- keycode 58 = comma question dead\_cedilla
- keycode 59 = semicolon period
- keycode 60 = colon slash Multi\_key
- keycode  $61$  = exclam section
- keycode  $62 = Shift_R$
- 8. Some national Xmodmap files 55
- keycode  $63 = KP\_Multiply$
- keycode 64 = Alt\_L Meta\_L
- keycode  $65$  = space space
- $keycode 66 = Caps\_Lock$
- keycode  $67 = F1$  F11
- keycode  $68 = F2 F12$
- keycode  $69 = F3 F13$
- keycode  $70 = F4 F14$
- keycode  $71 = F5 F15$
- keycode  $72 = F6 F16$
- keycode  $73 = F7 F17$
- keycode  $74 = F8 F18$
- keycode  $75 = F9 F19$
- keycode  $76 = F10 F20$
- keycode  $77 = Num\_Lock$
- keycode 78 = Scroll\_Lock
- keycode  $79 = KP_7$
- keycode  $80 = KP_8$
- keycode  $81 = KP_9$
- keycode  $82 = KP\_Subtract$
- keycode  $83 = KP_4$
- keycode  $84 = KP\_5$
- keycode  $85 = KP_6$
- keycode  $86 = KP\_Add$
- keycode  $87 = KP_1$
- keycode  $88 = KP_2$
- 8. Some national Xmodmap files 56
- keycode  $89 = KP_3$
- keycode  $90 = KP_0$
- keycode  $92 = Sys_{Req}$
- keycode 94 = less greater bar
- keycode  $95 = F11$  F11
- keycode 96 = F12 F12
- keycode 107 = Delete
- $keycode 108 = KP_{\text{Enter}}$
- keycode  $109 =$ Control\_R
- keycode  $112 = KP\_Divide$
- keycode 113 = Mode\_switch
- keycode  $114 =$ Break
- keycode  $110 =$  Find
- keycode  $98 = Up$
- keycode  $99$  = Prior
- keycode  $100 =$ Left
- keycode  $102 =$ Right
- keycode  $104 =$ Down
- keycode  $105 =$  Next
- keycode  $106$  = Insert
- ! right windows−logo key
- ! in "windows" keyboards the postion of the key is annoying, is where AltGr
- ! usually resides, so go definie it as AltGr
- keycode  $116 = Mode$ \_switch
- ! right windows−menu key
- keycode  $117 =$  Multi\_key
- 8. Some national Xmodmap files 57

add  $Mod1 = Alt_L$ 

add Mod2 = Mode\_switch

# **8.6. Croatian/Slovenian**

clear Mod1

clear Mod2

- keycode  $9 =$  Escape
- keycode  $10 = 1$  exclam asciitilde
- keycode  $11 = 2$  quotedbl caron
- keycode  $12 = 3$  numbersign asciicircum
- keycode  $13 = 4$  dollar breve
- keycode  $14 = 5$  percent degree
- keycode  $15 = 6$  ampersand ogonek
- keycode  $16 = 7$  slash grave
- keycode 17 = 8 parenleft abovedot
- keycode  $18 = 9$  parenright acute
- keycode  $19 = 0$  equal doubleacute
- keycode  $20 =$  apostrophe question diaeresis
- keycode 21 = plus asterisk cedilla
- keycode 22 = Delete Delete
- keycode  $23 = Tab$  Tab
- keycode  $24 = q Q$  backslash
- keycode  $25 = w$  W bar
- keycode  $26 = e$
- keycode  $27 = r$
- keycode  $28 = t$
- keycode  $29 = z$
- keycode  $30 = u$
- keycode  $31 = i$
- keycode  $32 = o$
- keycode  $33 = p$
- keycode 34 = scaron Scaron division
- keycode 35 = dstroke Dstroke multiply
- keycode  $36$  = Return
- keycode  $37 =$ Control\_L
- keycode  $38 = a$
- keycode  $39 = s$
- keycode  $40 = d$
- keycode  $41 = fF$  bracketleft
- keycode  $42 = g G$  bracketright
- keycode  $43 = h$
- keycode  $44 = j$
- keycode  $45 = k K$  lstroke
- keycode  $46 = 1$  L Lstroke
- keycode 47 = ccaron Ccaron
- keycode 48 = cacute Cacute ssharp
- keycode 49 = cedilla diaeresis
- keycode  $50 = Shift_L$
- keycode 51 = zcaron Zcaron currency
- keycode  $52 = y$
- keycode  $53 = x$
- keycode  $54 = c$
- 8. Some national Xmodmap files 59
- keycode  $55 = v \text{ V at}$
- keycode  $56 = b$  B braceleft
- keycode  $57 = n$  N braceright
- keycode  $58 = m$  M section
- keycode 59 = comma semicolon
- keycode  $60 =$  period colon
- keycode  $61 =$  minus underscore
- keycode  $62 = Shift_R$
- keycode  $63 = KP\_Multiply$
- keycode 64 = Alt\_L Meta\_L
- $keycode 65 = space space$
- $keycode 66 = caps\_Lock$
- keycode  $67 = F1$  F11
- keycode  $68 = F2 F12$
- keycode  $69 = F3 F13$
- keycode  $70 = F4 F14$
- keycode  $71 = F5 F15$
- keycode  $72 = F6 F16$
- keycode  $73 = F7 F17$
- keycode  $74 = F8 F18$
- keycode  $75 = F9 F19$
- keycode  $76 = F10 F20$
- keycode  $77 = Num\_Lock$
- keycode 78 = Scroll\_Lock
- keycode  $79 = KP_7$
- keycode  $80 = KP_8$
- 8. Some national Xmodmap files 60
- keycode  $81 = KP_9$
- keycode 82 = KP\_Subtract
- keycode  $83 = KP_4$
- keycode  $84 = KP_5$
- keycode  $85 = KP_6$
- keycode  $86 = KP\_Add$
- keycode  $87 = KP_1$
- keycode  $88 = KP_2$
- keycode  $89 = KP_3$
- keycode  $90 = KP_0$
- $keycode 91 = KP\_Decimal$
- keycode  $92 = X386Sys$ <sub>Req</sub>
- keycode 94 = less greater
- keycode  $95 = F11 F1$
- keycode  $96 = F12 F12$
- $keycode 108 = KP_{\text{Enter}}$
- keycode  $109 =$ Control\_R
- keycode  $112 = KP\_Divide$
- keycode  $113 = Mode$ \_switch
- keycode  $114 =$ Break
- keycode  $110 = Find$
- keycode  $98 = Up$
- keycode  $99$  = Prior
- keycode  $100 =$ Left
- keycode  $102 =$ Right
- keycode  $104 =$ Down
- 8. Some national Xmodmap files 61

keycode  $105 =$ Next

keycode  $106$  = Insert

add  $Mod1 = Alt_L$ 

add Mod2 = Mode\_switch

# **8.7. Lithuanian keyboard (AZERTY layout)**

- clear Mod1
- clear Mod2
- $keycode 9 = Escope Escope$
- keycode  $10 =$  exclam 1
- keycode  $11$  = quotedbl 2 at
- keycode  $12 =$ slash 3 numbersign
- keycode  $13$  = semicolon 4 dollar
- keycode  $14 = \text{colon } 5 \text{ percent}$
- keycode 15 = comma 6 asciicircum
- keycode 16 = period 7 ampersand
- keycode  $17$  = question 8 asterisk
- keycode  $18$  = parenleft 9
- keycode  $19$  = parenright 0
- keycode 20 = underscore minus minus underscore
- keycode  $21$  = plus equal equal plus
- keycode 22 = BackSpace
- keycode  $23 = Tab$  Tab
- keycode 24 = aogonek Aogonek q Q
- keycode  $25 =$ zcaron Zcaron w W
- keycode  $26 = e E$  currency

- keycode 27 = r
- keycode  $28 = t$
- keycode  $29 = y$
- keycode  $30 = u$
- keycode  $31 = i$
- keycode 32 = o
- keycode  $33 = p$
- keycode 34 = iogonek Iogonek bracketleft braceleft
- keycode 35 = leftdoublequotemark doublelowquotemark bracketright braceright
- keycode  $36$  = Return
- $keycode 37 = Control_L$
- keycode  $38 = a$
- keycode  $39 = s$
- keycode  $40 = d$
- keycode  $41 = f$
- keycode  $42 = g$
- keycode  $43 = h$
- keycode  $44 = j$
- keycode  $45 = k$
- keycode  $46 = 1$
- keycode 47 = uogonek Uogonek semicolon colon
- keycode 48 = eabovedot Eabovedot apostrophe quotedbl
- keycode  $49$  = grave asciitilde
- keycode  $50 = \text{Shift\_L}$
- keycode  $51 =$  backslash bar
- keycode  $52 = z$
- 8. Some national Xmodmap files 63
- keycode 53 = umacron Umacron x X
- keycode  $54 = c$
- keycode  $55 = v$
- keycode  $56 = b$
- keycode  $57 = n$
- keycode  $58 = m$
- keycode 59 = ccaron Ccaron comma less
- keycode 60 = scaron Scaron period greater
- keycode 61 = eogonek Eogonek slash question
- keycode  $62 = Shift_R$
- keycode  $63 = KP\_Multiply$
- keycode 64 = Alt\_L Meta\_L
- keycode  $65$  = space space
- $keycode 66 = Caps\_Lock$
- keycode  $67 = F1$  F11
- keycode  $68 = F2 F12$
- keycode  $69 = F3 F13$
- keycode  $70 = F4 F14$
- keycode  $71 = F5 F15$
- keycode  $72 = F6 F16$
- keycode  $73 = F7 F17$
- keycode  $74 = F8 F18$
- keycode  $75 = F9 F19$
- keycode  $76 = F10 F20$
- keycode 77 = Num\_Lock
- keycode 78 = Scroll\_Lock
- 8. Some national Xmodmap files 64
- keycode  $79 = KP_7$
- keycode  $80 = KP_8$
- keycode  $81 = KP_9$
- keycode  $82 = KP\_Subtract$
- keycode  $83 = KP_4$
- keycode  $84 = KP_5$
- keycode  $85 = KP_6$
- keycode  $86 = KP\_Add$
- keycode  $87 = KP_1$
- keycode  $88 = KP_2$
- keycode  $89 = KP_3$
- keycode  $90 = KP_0$
- keycode 94 = less greater bar
- keycode  $95 = F11$  F11
- keycode  $96 = F12 F12$
- $keycode 108 = KP_{\text{Enter}}$
- keycode  $109 =$ Control\_R
- keycode  $112 = KP\_Divide$
- keycode  $113 = Mode$ \_switch
- keycode  $114 =$ Break
- keycode  $110 = Find$
- keycode  $98 = Up$
- keycode  $99$  = Prior
- keycode  $100 =$ Left
- keycode  $102 =$ Right
- keycode 115 = Select
- 8. Some national Xmodmap files 65

keycode  $104 =$ Down

keycode  $105 =$  Next

keycode  $106$  = Insert

! right windows−logo key

! in "windows" keyboards the postion of the key is annoying, is where AltGr

! usually resides, so go definie it as AltGr

keycode  $116 = Mode$ \_switch

! right windows−menu key, redefined as Compose key

keycode  $117 =$  Multi\_key

add  $Mod1 = Alt$  L

add  $Mod2 = Mode$  switch

#### **8.8. Polish**

! The "& 7" key generates 7, ampersand, and section

! The "E" key generates e, E, eogonek, and Eogonek

! The "O" key generates o, O, oacute, and Oacute

! The "A" key generates a, A, aogonek, and Aogonek

- ! The "S" key generates s, S, sacute, and Sacute
- ! The "L" key generates l, L, lstroke, and Lstroke

! The "Z" key generates z, Z, zabovedot, and Zabovedot

! The "X" key generates x, X, zacute, and Zacute

! The "C" key generates c, C, cacute, and Cacute

! The "N" key generates n, N, nacute, and Nacute

! The "AltGr" key generates Mode\_switch

keycode  $0x09$  = Escape

keycode  $0x43 = F1$ 

- keycode  $0x44 = F2$
- keycode  $0x45 = F3$
- keycode  $0x46 = F4$
- keycode  $0x47 = F5$
- keycode  $0x48 = F6$
- keycode  $0x49 = F7$
- keycode  $0x4A = F8$
- keycode  $0x4B = F9$
- keycode  $0x4C = F10$
- keycode  $0x5F = F11$
- keycode  $0x60 = F12$
- keycode  $0x6F = Print$
- keycode  $0x4E = Multi\_key$
- keycode  $0x6E = P$ ause
- keycode  $0x31 =$  grave asciitilde
- keycode  $0x0A = 1$  exclam
- keycode  $0x0B = 2$  at
- keycode  $0x0C = 3$  numbersign
- keycode  $0x0D = 4$  dollar
- keycode  $0x0E = 5$  percent
- keycode  $0x0F = 6$  asciicircum
- keycode  $0x10 = 7$  ampersand section
- keycode  $0x11 = 8$  asterisk
- keycode  $0x12 = 9$  parenleft
- keycode  $0x13 = 0$  parenright
- keycode  $0x14 =$  minus underscore
- 8. Some national Xmodmap files 67
- keycode  $0x15$  = equal plus
- keycode  $0x33 =$  backslash bar
- keycode  $0x16 = BackSpace$
- keycode  $0x6A =$  Insert
- keycode  $0x61$  = Home
- keycode  $0x63 =$ Prior
- $keycode$  0x4D = Num\_Lock
- keycode  $0x70 = KP\_Divide$
- keycode  $0x3F = KP\_Multiply$
- keycode  $0x52 = KP$ \_Subtract
- keycode  $0x17 = Tab$
- keycode  $0x18 = Q$
- keycode  $0x19 = W$
- keycode 0x1A = e E eogonek Eogonek
- keycode  $0x1B = R$
- keycode  $0x1C = T$
- keycode  $0x1D = Y$
- keycode  $0x1E = U$
- keycode  $0x1F = I$
- keycode 0x20 = o O oacute Oacute
- keycode  $0x21 = P$
- keycode 0x22 = bracketleft braceleft
- keycode  $0x23$  = bracketright braceright
- keycode  $0x24$  = Return
- $keycode$  0x6B = Delete
- keycode  $0x67 =$  End
- 8. Some national Xmodmap files 68
- keycode  $0x69$  = Next
- keycode  $0x4F = KP_7$
- keycode  $0x50 = KP_8$
- keycode  $0x51 = KP_9$
- keycode  $0x56 = KP\_Add$
- keycode  $0x42 = Caps\_Lock$
- keycode 0x26 = a A aogonek Aogonek
- keycode  $0x27 = s$  S sacute Sacute
- keycode  $0x28 = D$
- keycode  $0x29 = F$
- keycode  $0x2A = G$
- keycode  $0x2B = H$
- keycode  $0x2C = J$
- keycode  $0x2D = K$
- keycode 0x2E = l L lstroke Lstroke
- $keycode$  0x2 $F =$ semicolon colon
- keycode 0x30 = apostrophe quotedbl
- keycode  $0x53 = KP_4$
- keycode  $0x54 = KP_5$
- keycode  $0x55 = KP_6$
- keycode  $0x32 = Shift_L$
- keycode 0x34 = z Z zabovedot Zabovedot
- keycode  $0x35 = x X$  zacute Zacute
- keycode  $0x36 = c$  C cacute Cacute
- keycode  $0x37 = V$
- keycode  $0x38 = B$
- 8. Some national Xmodmap files 69
- keycode 0x39 = n N nacute Nacute
- keycode  $0x3A = M$
- keycode  $0x3B = \text{comm}$  less
- keycode  $0x3C$  = period greater Multi\_key
- keycode  $0x3D =$ slash question
- keycode  $0x3E = Shift_R$
- keycode  $0x62 = Up$
- keycode  $0x57 = KP_1$
- keycode  $0x58 = KP_2$
- keycode  $0x59 = KP_3$
- keycode  $0x6C = KP_{\text{}}E$ nter
- keycode  $0x25 =$ Control\_L
- keycode 0x40 = Alt\_L Meta\_L
- keycode  $0x41$  = space
- keycode  $0x71 = Mode$  switch
- $keycode$  0x6D = Control\_R
- keycode  $0x64 =$  Left
- keycode  $0x68 =$ Down
- keycode  $0x66 =$ Right
- keycode  $0x5A = KP_0$
- $keycode 0x5B = KP\_Decimal$
- ! right windows−logo key
- ! in "windows" keyboards the postion of the key is annoying, is where AltGr
- ! usually resides, so go definie it as AltGr
- keycode  $116 = Mode$ \_switch
- ! right windows−menu key keycode 117 = Multi\_key
- 8. Some national Xmodmap files 70

## clear Shift clear Lock clear Control How to setup international keyboard in X Window with Xmodmap and XKB

clear Mod1

clear Mod2

clear Mod3

clear Mod4

clear Mod5

add Shift = Shift\_L Shift\_R

add Lock = Caps\_Lock

add Control = Control\_L Control\_R

add  $Mod1 = Alt_L$ 

!Mode\_switch add Mod2 = Mode\_switch

# **9. Troubleshooting and some Xmodmap tips**

#### **9.1. Troubleshooting**

Get the newest Linux distribution. Mandrake 8.1 or RedHat 7.2 or 8.0 work fantastically with regard to internationalization (which could not be said about previous distributions). If locales are not installed, you must install them. The GNU C Library comes with a locale database, which you should have on your system. Upgrade your glibc. Troubleshooting of older versions of XFree or KDE is insignificant in my opinion, as the systems get better and better and people install newer versions. You may find almost any xmodmap file in the GNOME directory in (SuSE) /opt/gnome/share/xmodmap (with standard ISO8859–1,2 and other definitions). To switch between the keyboards, use right Alt. Slackware has a very good databse of xmodmap maps in /usr/share/xmodmap. Use the command: locale −a to see all the locales.

### **9.2. Tips**

If you want to list the current keymap table, issue the command: xmodmap −pk | more

The xkeycaps program is a sort of graphical front–end for xmodmap. Start it and see which numbers mean which keycode.

To make the mouse buttons left−handed, use a command: xmodmap −e "pointer = 3 2 1"

To remove the CapsLock and change it to a control key, write this in your Xmodmap file:

remove Lock = Caps\_Lock keysym Caps\_Lock = Control\_L add Control = Control\_L

# **10. Links**

### **10.1. Other information on internationalization**

[http://www.geocities.com/gorazd.hribar/latin−2/eng−iso−8859−2.html](http://www.geocities.com/gorazd.hribar/latin-2/eng-iso-8859-2.html) Here you can see ISO8859−2 characters visuall[y http://users.raketnet.nl/koos\\_pol/en/xmodmap−nl.html](http://users.raketnet.nl/koos_pol/en/xmodmap-nl.html) Dutch keymap [http://www.linuxfaq.com/HOWTO/Unicode−HOWTO.html](http://www.linuxfaq.com/HOWTO/Unicode-HOWTO.html) Unicode HOWTO [http://www.linuxfaq.com/HOWTO/Cyrillic−HOWTO.html](http://www.linuxfaq.com/HOWTO/Cyrillic-HOWTO.html) Cyrillic HOWTO [http://www.linuxfaq.com/HOWTO/Esperanto−HOWTO.html](http://www.linuxfaq.com/HOWTO/Esperanto-HOWTO.html) Esperanto HOWTO [http://www.linuxfaq.com/HOWTO/Belgian−HOWTO.html](http://www.linuxfaq.com/HOWTO/Belgian-HOWTO.html) Belgian HOWTO [http://www.linuxfaq.com/HOWTO/Chinese−HOWTO.html](http://www.linuxfaq.com/HOWTO/Chinese-HOWTO.html) Chinese HOWTO [http://www.linuxfaq.com/HOWTO/Danish−HOWTO.html](http://www.linuxfaq.com/HOWTO/Danish-HOWTO.html) Danish HOWTO [http://www.linuxfaq.com/HOWTO/Finnish−HOWTO.html](http://www.linuxfaq.com/HOWTO/Finnish-HOWTO.html) Finnish HOWTO [http://www.linuxfaq.com/HOWTO/French−HOWTO.html](http://www.linuxfaq.com/HOWTO/French-HOWTO.html) French HOWTO [http://www.linuxfaq.com/HOWTO/German−HOWTO.html](http://www.linuxfaq.com/HOWTO/German-HOWTO.html) German HOWTO [http://www.linuxfaq.com/HOWTO/Hebrew−HOWTO.html](http://www.linuxfaq.com/HOWTO/Hebrew-HOWTO.html) Hebrew HOWTO [http://www.linuxfaq.com/HOWTO/Hellenic−HOWTO.html](http://www.linuxfaq.com/HOWTO/Hellenic-HOWTO.html) Hellenic HOWTO [http://www.linuxfaq.com/HOWTO/Italian−HOWTO.html](http://www.linuxfaq.com/HOWTO/Italian-HOWTO.html) Italian HOWTO [http://www.linuxfaq.com/HOWTO/Polish−HOWTO.html](http://www.linuxfaq.com/HOWTO/Polish-HOWTO.html) Polish HOWTO [http://www.linuxfaq.com/HOWTO/Portuguese−HOWTO.html](http://www.linuxfaq.com/HOWTO/Portuguese-HOWTO.html) Portugese HOWTO [http://www.linuxfaq.com/HOWTO/Serbian−HOWTO.html](http://www.linuxfaq.com/HOWTO/Serbian-HOWTO.html) Serbian HOWTO [http://www.linuxfaq.com/HOWTO/Slovenian−HOWTO.html](http://www.linuxfaq.com/HOWTO/Slovenian-HOWTO.html) Slovenian HOWTO [http://www.linuxfaq.com/HOWTO/Spanish−HOWTO.html](http://www.linuxfaq.com/HOWTO/Spanish-HOWTO.html) Spanish HOWTO [http://www.linuxfaq.com/HOWTO/Thai−HOWTO.html](http://www.linuxfaq.com/HOWTO/Thai-HOWTO.html) Thai HOWTO [http://www.linuxfaq.com/HOWTO/Turkish−HOWTO.html](http://www.linuxfaq.com/HOWTO/Turkish-HOWTO.html) Turskish HOWTO

#### **10.2. Links to some non ISO8859−1 fonts**

ftp://ftp.redhat.com/pub/redhat/linux/7.2/en/os/i386/RedHat/RPMS/XFree86-ISO8859-15-100dpi-fonts-4.1.0-3.i38 ftp://ftp.redhat.com/pub/redhat/linux/7.2/en/os/i386/RedHat/RPMS/XFree86–ISO8859–15–75dpi–fonts–4.1.0–3.i386 ftp://ftp.redhat.com/pub/redhat/linux/7.2/en/os/i386/RedHat/RPMS/XFree86-ISO8859-2-100dpi-fonts-4.1.0-3.i386 [ftp://ftp.redhat.com/pub/redhat/linux/7.2/en/os/i386/RedHat/RPMS/XFree86−ISO8859−2−75dpi−fonts−4.1.0−3.i386.rpm](ftp://ftp.redhat.com/pub/redhat/linux/7.2/en/os/i386/RedHat/RPMS/XFree86-ISO8859-2-75dpi-fonts-4.1.0-3.i386.rpm)

Note: This RedHat ftp directory contains more fonts, just look into the RPMdirectory above.